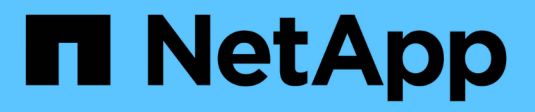

## **Configure las conexiones de clientes S3 y Swift**

**StorageGRID** 

NetApp April 10, 2024

This PDF was generated from https://docs.netapp.com/es-es/storagegrid-116/admin/configuring-clientconnections.html on April 10, 2024. Always check docs.netapp.com for the latest.

# **Tabla de contenidos**

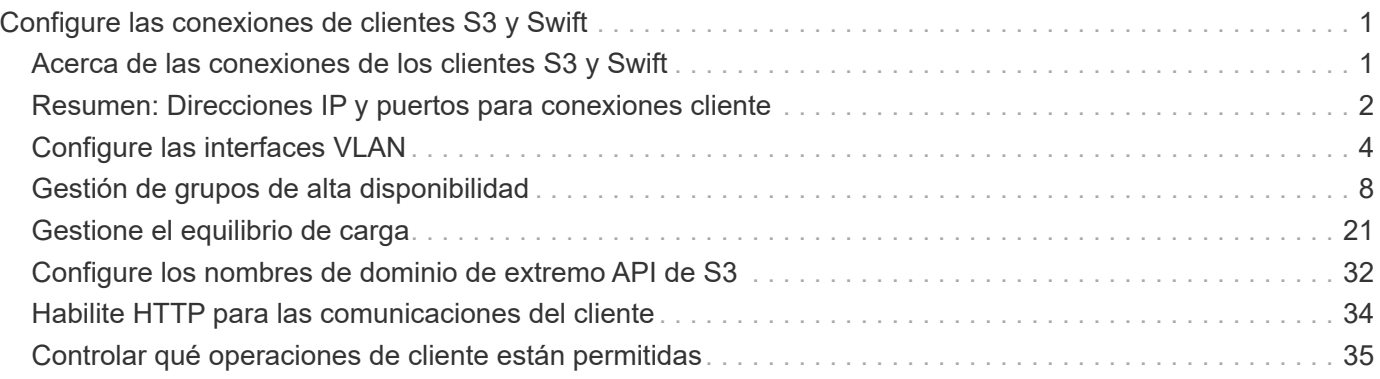

# <span id="page-2-0"></span>**Configure las conexiones de clientes S3 y Swift**

## <span id="page-2-1"></span>**Acerca de las conexiones de los clientes S3 y Swift**

Como administrador de grid, gestiona las opciones de configuración que controlan cómo los inquilinos S3 y Swift pueden conectar las aplicaciones cliente con el sistema StorageGRID para almacenar y recuperar datos. Hay una serie de opciones diferentes para responder a los distintos requisitos de cliente y cliente.

Las aplicaciones cliente pueden almacenar o recuperar objetos conectándose a cualquiera de los siguientes elementos:

- El servicio Load Balancer en los nodos de administrador o de puerta de enlace, o bien, de forma opcional, la dirección IP virtual de un grupo de alta disponibilidad (ha) de nodos de administración o nodos de puerta de enlace
- El servicio CLB en los nodos de puerta de enlace o, opcionalmente, la dirección IP virtual de un grupo de nodos de puerta de enlace de alta disponibilidad

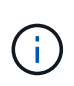

El servicio CLB está obsoleto. Los clientes configurados antes de la versión StorageGRID 11.3 pueden seguir utilizando el servicio CLB en los nodos de puerta de enlace. El resto de aplicaciones cliente que dependen de StorageGRID para proporcionar equilibrio de carga se deben conectar mediante el servicio Load Balancer.

• Nodos de almacenamiento, con o sin un equilibrador de carga externo

Opcionalmente, puede configurar las siguientes funciones en el sistema StorageGRID:

- \* Interfaces VLAN\*: Puede crear interfaces LAN virtuales (VLAN) en nodos de administración y nodos de puerta de enlace para aislar y dividir el tráfico de cliente y cliente para seguridad, flexibilidad y rendimiento. Después de crear una interfaz VLAN, lo debe agregar a un grupo de alta disponibilidad.
- **Grupos de alta disponibilidad**: Puede crear un grupo ha de las interfaces para nodos de puerta de enlace o nodos de administración para crear una configuración de copia de seguridad activa, o puede utilizar DNS round-robin o un equilibrador de carga de terceros y varios grupos ha para lograr una configuración activo-activo. Las conexiones de clientes se realizan mediante las direcciones IP virtuales de los grupos de alta disponibilidad.
- **Servicio de equilibrador de carga**: Puede permitir a los clientes utilizar el servicio de equilibrador de carga mediante la creación de puntos finales de equilibrador de carga para las conexiones de cliente. Al crear un extremo de equilibrio de carga, especifica un número de puerto, si el extremo acepta conexiones HTTP o HTTPS, el tipo de cliente (S3 o Swift) que utilizará el extremo y el certificado que se utilizará para las conexiones HTTPS (si procede).
- **Red cliente no confiable**: Puede hacer que la Red cliente sea más segura configurándola como no confiable. Cuando la red de cliente no es de confianza, los clientes sólo pueden conectarse utilizando puntos finales de equilibrador de carga.

También es posible habilitar el uso de HTTP para los clientes que se conectan a StorageGRID directamente a los nodos de almacenamiento o mediante el servicio CLB (obsoleto), y es posible configurar los nombres de dominio de extremo de la API de S3 para los clientes S3.

## <span id="page-3-0"></span>**Resumen: Direcciones IP y puertos para conexiones cliente**

Las aplicaciones cliente pueden conectarse a StorageGRID utilizando la dirección IP de un nodo de grid y el número de puerto de un servicio en ese nodo. Si se configuran los grupos de alta disponibilidad, las aplicaciones cliente se pueden conectar mediante la dirección IP virtual del grupo de alta disponibilidad.

#### **Acerca de esta tarea**

Esta tabla resume las distintas formas en que los clientes pueden conectarse a StorageGRID y las direcciones IP y los puertos que se utilizan para cada tipo de conexión. En las instrucciones se describe cómo encontrar esta información en Grid Manager si ya se han configurado puntos finales de equilibrador de carga y grupos de alta disponibilidad (ha).

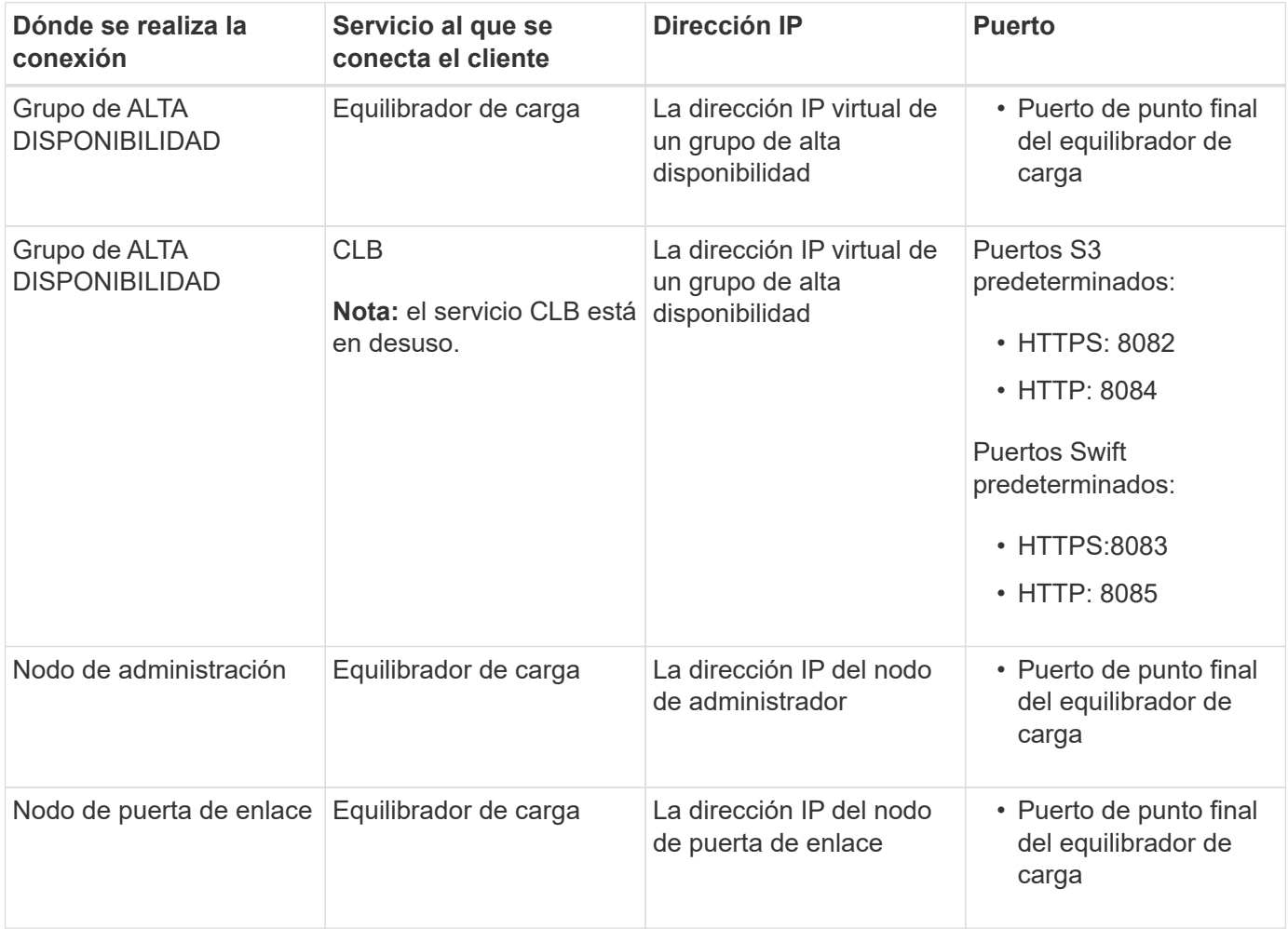

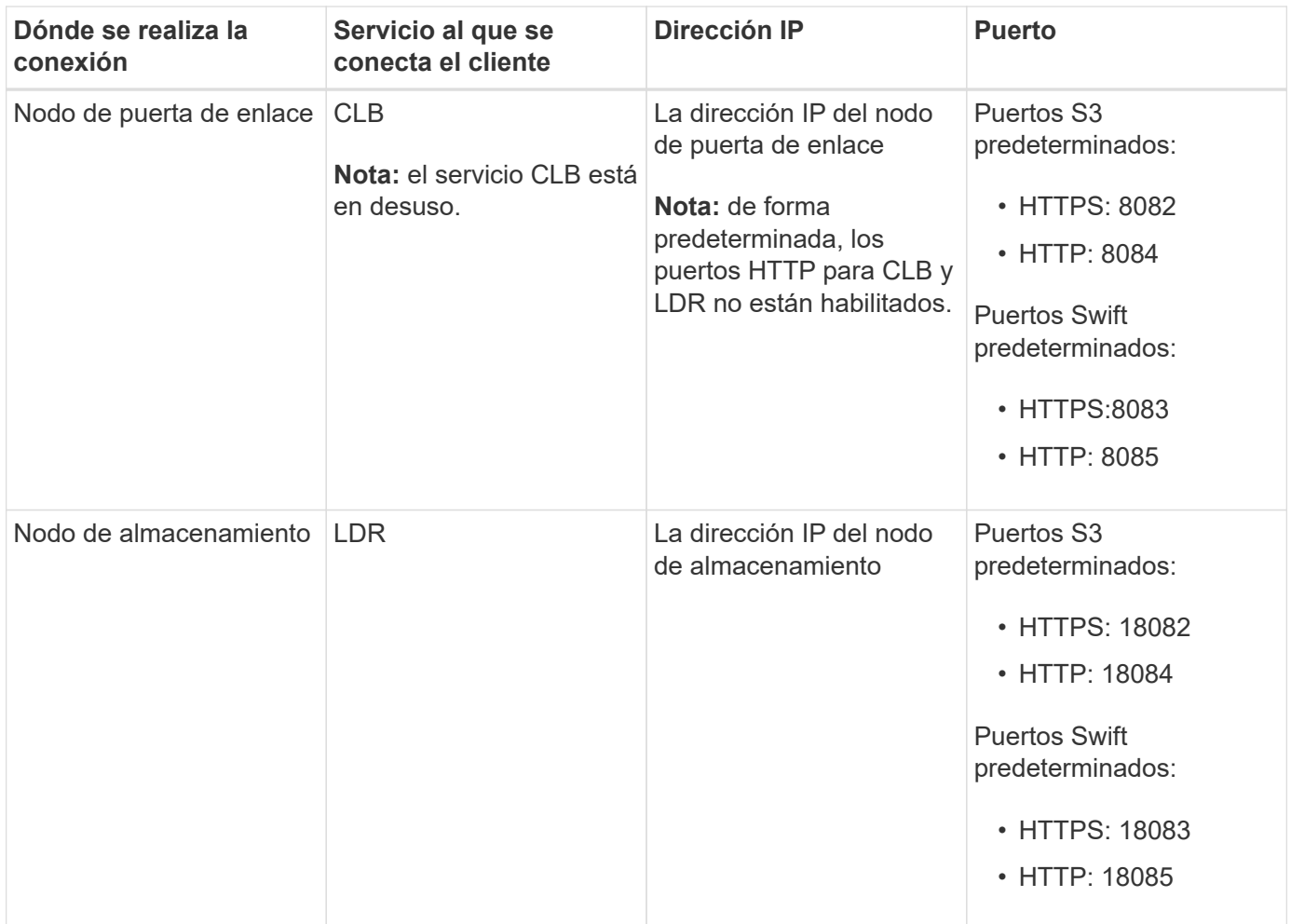

#### **Ejemplos**

Para conectar un cliente S3 al extremo de equilibrio de carga de un grupo ha de nodos de puerta de enlace, utilice una URL estructurada como se muestra a continuación:

#### • https://*VIP-of-HA-group:LB-endpoint-port*

Por ejemplo, si la dirección IP virtual del grupo de alta disponibilidad es 192.0.2.5 y el número de puerto de un extremo de equilibrio de carga de S3 es 10443, un cliente de S3 puede usar la siguiente URL para conectarse a StorageGRID:

• https://192.0.2.5:10443

Para conectar un cliente Swift al extremo Load Balancer de un grupo de ha de nodos de Gateway, utilice una URL estructurada como se muestra a continuación:

```
• https://VIP-of-HA-group:LB-endpoint-port
```
Por ejemplo, si la dirección IP virtual del grupo de alta disponibilidad es 192.0.2.6 y el número de puerto de un extremo de equilibrio de carga de Swift es 10444, un cliente de Swift puede usar la siguiente URL para conectarse a StorageGRID:

• https://192.0.2.6:10444

Es posible configurar un nombre DNS para la dirección IP que utilizan los clientes para conectarse a

StorageGRID. Póngase en contacto con el administrador de red local.

#### **Pasos**

- 1. Inicie sesión en Grid Manager mediante una [navegador web compatible.](https://docs.netapp.com/es-es/storagegrid-116/admin/web-browser-requirements.html)
- 2. Para encontrar la dirección IP de un nodo de grid:
	- a. Seleccione **NODES**.
	- b. Seleccione el nodo de administrador, Gateway Node o Storage Node al que desea conectarse.
	- c. Seleccione la ficha **Descripción general**.
	- d. En la sección Node Information, tenga en cuenta las direcciones IP del nodo.
	- e. Seleccione **Mostrar más** para ver las direcciones IPv6 y las asignaciones de interfaz.

Puede establecer conexiones desde aplicaciones cliente a cualquiera de las direcciones IP de la lista:

- **Eth0:** Red Grid
- **Eth1:** Red de administración (opcional)
- **Eth2:** Red cliente (opcional)

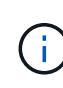

Si va a ver un nodo de administrador o un nodo de puerta de enlace y es el nodo activo de un grupo de alta disponibilidad, en eth2 se muestra la dirección IP virtual del grupo de alta disponibilidad.

- 3. Para buscar la dirección IP virtual de un grupo de alta disponibilidad:
	- a. Seleccione **CONFIGURACIÓN** > **Red** > **grupos de alta disponibilidad**.
	- b. En la tabla, tenga en cuenta la dirección IP virtual del grupo ha.
- 4. Para buscar el número de puerto de un extremo Load Balancer:
	- a. Seleccione **CONFIGURACIÓN** > **Red** > **terminales de equilibrador de carga**.

Aparece la página Load Balancer Endpoints, donde se muestra la lista de puntos finales que ya se han configurado.

b. Seleccione un punto final y seleccione **Editar punto final**.

Se abre la ventana Edit Endpoint y se muestran detalles adicionales sobre el extremo.

- c. Confirme que el extremo que ha seleccionado está configurado para su uso con el protocolo correcto (S3 o Swift) y, a continuación, seleccione **Cancelar**.
- d. Tenga en cuenta el número de puerto del extremo que desea utilizar para una conexión de cliente.

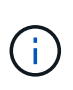

Si el número de puerto es 80 o 443, el extremo se configura únicamente en los nodos de puerta de enlace, ya que esos puertos están reservados en los nodos de administración. Todos los demás puertos están configurados tanto en los nodos de puerta de enlace como en los de administración.

## <span id="page-5-0"></span>**Configure las interfaces VLAN**

Puede crear interfaces de LAN virtual (VLAN) en nodos de administrador y de puerta de

enlace, y usarlas en grupos de alta disponibilidad y extremos de equilibrador de carga para aislar y dividir el tráfico para garantizar la seguridad, la flexibilidad y el rendimiento.

### **Consideraciones sobre las interfaces VLAN**

- Para crear una interfaz de VLAN, introduzca un ID de VLAN y elija una interfaz principal en uno o varios nodos.
- Se debe configurar una interfaz padre como interfaz troncal en el conmutador.
- Una interfaz principal puede ser Grid Network (eth0), Client Network (eth2) o una interfaz troncal adicional para la máquina virtual o el host con configuración básica (por ejemplo, ens256).
- Para cada interfaz de VLAN, solo puede seleccionar una interfaz principal para un nodo determinado. Por ejemplo, no puede utilizar tanto la interfaz de red de cuadrícula como la interfaz de red de cliente en el mismo nodo de puerta de enlace que la interfaz principal para la misma VLAN.
- Si la interfaz de VLAN es para el tráfico del nodo de administración, que incluye tráfico relacionado con el administrador de grid y el administrador de inquilinos, seleccione interfaces sólo en nodos de administración.
- Si la interfaz de VLAN es para el tráfico de clientes S3 o Swift, seleccione interfaces en nodos de administrador o nodos de puerta de enlace.
- Si necesita agregar interfaces de línea externa, consulte lo siguiente para obtener más información:
	- **VMware (después de instalar el nodo)**: [VMware: Añada tronco o interfaces de acceso a un nodo](https://docs.netapp.com/es-es/storagegrid-116/maintain/vmware-adding-trunk-or-access-interfaces-to-node.html)
	- **RHEL o CentOS (antes de instalar el nodo)**: [Crear archivos de configuración del nodo](https://docs.netapp.com/es-es/storagegrid-116/rhel/creating-node-configuration-files.html)
	- **Ubuntu o Debian (antes de instalar el nodo)**: [Crear archivos de configuración del nodo](https://docs.netapp.com/es-es/storagegrid-116/ubuntu/creating-node-configuration-files.html)
	- **RHEL, CentOS, Ubuntu o Debian (después de instalar el nodo)**: [Linux: Añada tronco o interfaces](https://docs.netapp.com/es-es/storagegrid-116/maintain/linux-adding-trunk-or-access-interfaces-to-node.html) [de acceso a un nodo](https://docs.netapp.com/es-es/storagegrid-116/maintain/linux-adding-trunk-or-access-interfaces-to-node.html)

### **Cree una interfaz VLAN**

#### **Lo que necesitará**

- Ha iniciado sesión en Grid Manager mediante un [navegador web compatible](https://docs.netapp.com/es-es/storagegrid-116/admin/web-browser-requirements.html).
- Tiene el permiso acceso raíz.
- Se ha configurado una interfaz de línea externa en la red y está conectada al nodo de máquina virtual o Linux. Conoce el nombre de la interfaz troncal.
- Conoce el ID de la VLAN que desea configurar.

#### **Acerca de esta tarea**

El administrador de red podría haber configurado una o más interfaces troncales y una o varias VLAN para separar el tráfico de administración o cliente que pertenezca a diferentes aplicaciones o inquilinos. Cada VLAN se identifica por un ID o etiqueta numéricos. Por ejemplo, la red puede utilizar VLAN 100 para el tráfico FabricPool y VLAN 200 para una aplicación de archivado.

Puede utilizar Grid Manager para crear interfaces VLAN que permitan a los clientes acceder a StorageGRID en una VLAN específica. Cuando se crean interfaces VLAN, se especifica el identificador de VLAN y se seleccionan las interfaces principales (troncales) en uno o varios nodos.

#### **Acceda al asistente**

1. Seleccione **CONFIGURACIÓN** > **Red** > **interfaces VLAN**.

2. Seleccione **Crear**.

#### **Introduzca los detalles de las interfaces de VLAN**

1. Especifique el ID de la VLAN en la red. Puede introducir cualquier valor entre 1 y 4094.

No es necesario que los ID de VLAN sean únicos. Por ejemplo, puede utilizar el identificador de VLAN 200 para el tráfico de administración en un sitio y el mismo identificador de VLAN para el tráfico de cliente en otro sitio. Puede crear interfaces VLAN independientes con diferentes conjuntos de interfaces principales en cada sitio. Sin embargo, dos interfaces VLAN con un mismo ID no pueden compartir la misma interfaz en un nodo.

Si especifica un ID que ya se ha utilizado, aparecerá un mensaje. Puede continuar creando otra interfaz VLAN para la misma identificación de VLAN o puede seleccionar **Cancelar** y, a continuación, editar el ID existente.

2. De manera opcional, introduzca una breve descripción para la interfaz de VLAN.

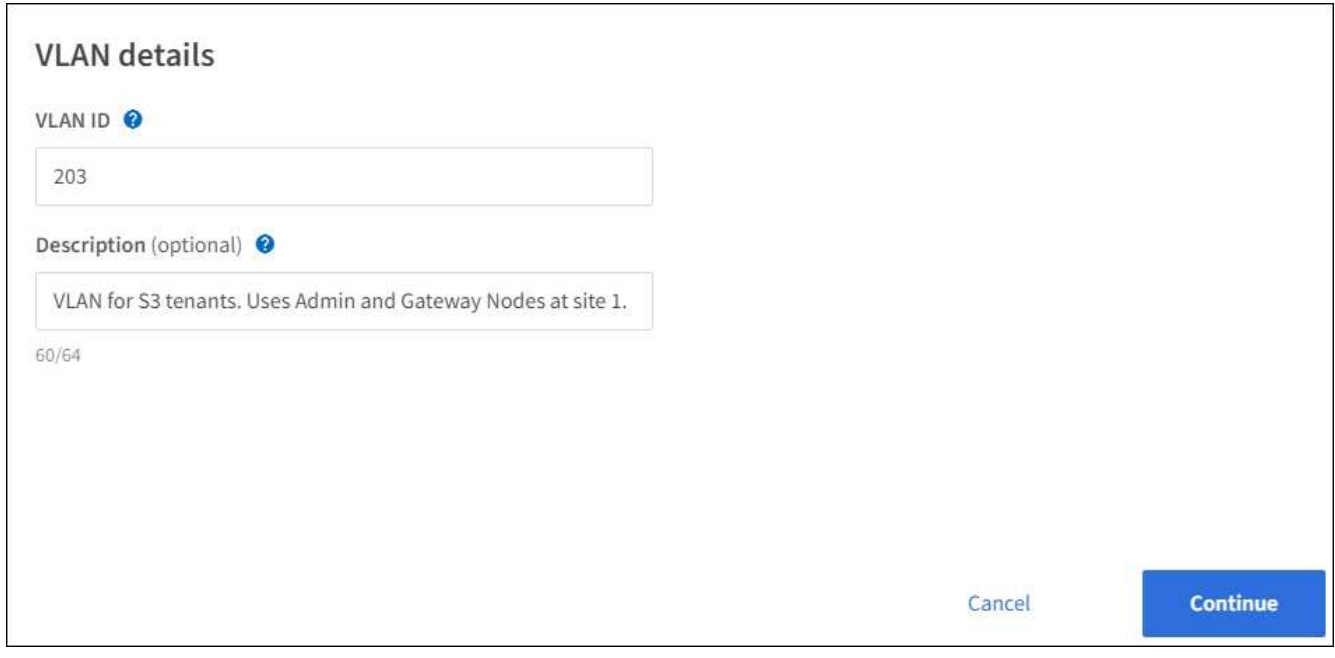

#### 3. Seleccione **continuar**.

#### **Elija interfaces padre**

En la tabla, se enumeran las interfaces disponibles para todos los nodos de administrador y los nodos de puerta de enlace en cada sitio del grid. Las interfaces de red de administración (eth1) no se pueden utilizar como interfaces principales y no se muestran.

1. Seleccione una o varias interfaces primarias para asociar esta VLAN.

Por ejemplo, es posible que desee conectar una VLAN a la interfaz de red de cliente (eth2) para un nodo de puerta de enlace y un nodo de administrador.

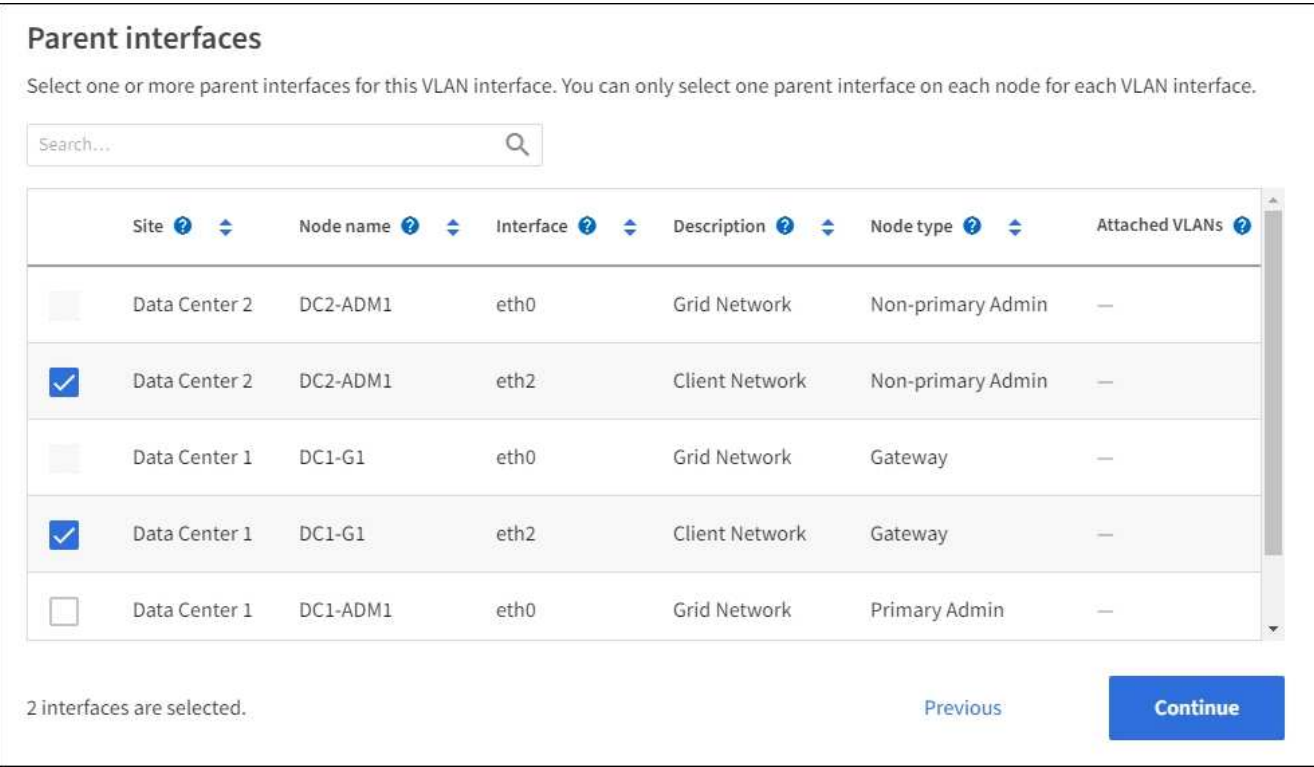

#### 2. Seleccione **continuar**.

#### **Confirme la configuración**

- 1. Revise la configuración y realice cualquier cambio.
	- Si necesita cambiar el ID de VLAN o la descripción, seleccione **introducir detalles de VLAN** en la parte superior de la página.
	- Si necesita cambiar una interfaz padre, seleccione **elegir interfaces padre** en la parte superior de la página o seleccione **anterior**.
	- Si necesita quitar una interfaz principal, seleccione la papelera **in**.
- 2. Seleccione **Guardar**.
- 3. Espere hasta 5 minutos para que la nueva interfaz aparezca como una selección en la página grupos de alta disponibilidad y aparezca en la tabla \* interfaces de red\* para el nodo (**NODES** > *nodo de interfaz principal* > **Red**).

### **Edite una interfaz VLAN**

Cuando edite una interfaz de VLAN, puede realizar los siguientes tipos de cambios:

- Cambie el ID o la descripción de la VLAN.
- Agregar o quitar interfaces principales.

Por ejemplo, es posible que desee quitar una interfaz principal de una interfaz VLAN si va a retirar el nodo asociado.

Tenga en cuenta lo siguiente:

• No puede cambiar un ID de VLAN si la interfaz VLAN se utiliza en un grupo de alta disponibilidad.

• No puede quitar una interfaz principal si se utiliza esa interfaz principal en un grupo de alta disponibilidad.

Por ejemplo, supongamos que la VLAN 200 está conectada a las interfaces principales de los nodos A y B. Si un grupo de alta disponibilidad utiliza la interfaz VLAN 200 para el nodo A y la interfaz eth2 para el nodo B, puede quitar la interfaz principal sin usar para el nodo B, pero no puede quitar la interfaz principal utilizada para el nodo A.

#### **Pasos**

- 1. Seleccione **CONFIGURACIÓN** > **Red** > **interfaces VLAN**.
- 2. Seleccione la casilla de comprobación de la interfaz de VLAN que desea editar. A continuación, seleccione **acciones** > **Editar**.
- 3. Si lo desea, actualice el ID de VLAN o la descripción. A continuación, seleccione **continuar**.

No se puede actualizar un identificador de VLAN si la VLAN se utiliza en un grupo de alta disponibilidad.

- 4. Opcionalmente, active o anule la selección de las casillas de verificación para agregar interfaces padre o para eliminar interfaces no utilizadas. A continuación, seleccione **continuar**.
- 5. Revise la configuración y realice cualquier cambio.
- 6. Seleccione **Guardar**.

### **Quite una interfaz VLAN**

Puede eliminar una o varias interfaces VLAN.

No puede quitar una interfaz VLAN si actualmente se utiliza en un grupo de alta disponibilidad. Para poder eliminarlo, debe quitar la interfaz VLAN del grupo ha.

Para evitar cualquier interrupción en el tráfico de cliente, considere realizar una de las siguientes acciones:

- Añada una nueva interfaz VLAN al grupo de alta disponibilidad antes de eliminar esta interfaz de VLAN.
- Cree un nuevo grupo de alta disponibilidad que no utilice esta interfaz VLAN.
- Si la interfaz VLAN que desea quitar tiene actualmente la interfaz activa, edite el grupo de alta disponibilidad. Mueva la interfaz de VLAN que desea quitar a la parte inferior de la lista de prioridades. Espere hasta que se establezca la comunicación en la nueva interfaz principal y, a continuación, quite la interfaz antigua del grupo de alta disponibilidad. Por último, elimine la interfaz de VLAN en ese nodo.

#### **Pasos**

- 1. Seleccione **CONFIGURACIÓN** > **Red** > **interfaces VLAN**.
- 2. Seleccione la casilla de comprobación de cada interfaz de VLAN que desea quitar. A continuación, seleccione **acciones** > **Eliminar**.
- 3. Seleccione **Sí** para confirmar su selección.

Se eliminan todas las interfaces VLAN seleccionadas. Se muestra un banner verde de éxito en la página de interfaces de VLAN.

## <span id="page-9-0"></span>**Gestión de grupos de alta disponibilidad**

## <span id="page-10-0"></span>**Gestionar grupos de alta disponibilidad: Descripción general**

Puede agrupar las interfaces de red de varios nodos de administrador y puerta de enlace en un grupo de alta disponibilidad (ha). Si la interfaz activa del grupo de alta disponibilidad falla, una interfaz de backup puede administrar la carga de trabajo.

### **¿Qué es un grupo de alta disponibilidad?**

Puede usar grupos de alta disponibilidad para proporcionar conexiones de datos de alta disponibilidad para clientes S3 y Swift o proporcionar conexiones de alta disponibilidad a Grid Manager y Tenant Manager.

Cada grupo de alta disponibilidad proporciona acceso a los servicios compartidos en los nodos seleccionados.

- Los grupos de ALTA DISPONIBILIDAD que incluyen nodos de puerta de enlace, nodos de administrador o ambos proporcionan conexiones de datos con alta disponibilidad para los clientes S3 y Swift.
- Los grupos DE ALTA DISPONIBILIDAD que incluyen solo los nodos de administrador proporcionan conexiones de alta disponibilidad con el administrador de grid y el administrador de inquilinos.
- Un grupo de alta disponibilidad que sólo incluye dispositivos SG100 o SG1000 y nodos de software basados en VMware puede proporcionar conexiones de alta disponibilidad [Inquilinos de S3 que usan S3](https://docs.netapp.com/es-es/storagegrid-116/admin/manage-s3-select-for-tenant-accounts.html) [Select](https://docs.netapp.com/es-es/storagegrid-116/admin/manage-s3-select-for-tenant-accounts.html). Se recomienda a los grupos de ALTA DISPONIBILIDAD cuando se usa S3 Select, pero no es obligatorio.

#### **¿Cómo se crea un grupo de alta disponibilidad?**

1. Debe seleccionar una interfaz de red para uno o más nodos de administrador o nodos de puerta de enlace. Puede usar una interfaz de red de cuadrícula (eth0), una interfaz de red de cliente (eth2), una interfaz VLAN o una interfaz de acceso que haya agregado al nodo.

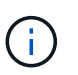

No puede agregar una interfaz a un grupo de alta disponibilidad si tiene una dirección IP asignada por DHCP.

- 2. Se especifica una interfaz para ser la interfaz principal. La interfaz Primary es la interfaz activa a menos que se produzca un fallo.
- 3. El orden de prioridad de las interfaces de copia de seguridad se determina.
- 4. Asigne una a 10 direcciones IP virtuales (VIP) al grupo. Las aplicaciones cliente pueden utilizar cualquiera de estas direcciones VIP para conectarse a StorageGRID.

Para ver instrucciones, consulte [Configuración de grupos de alta disponibilidad](#page-16-0).

#### **¿Cuál es la interfaz activa?**

Durante el funcionamiento normal, todas las direcciones VIP del grupo ha se añaden a la interfaz principal, que es la primera interfaz en el orden de prioridad. Siempre que la interfaz principal siga estando disponible, se utiliza cuando los clientes se conectan a cualquier dirección VIP del grupo. Es decir, durante el funcionamiento normal, la interfaz primaria es la interfaz "'activa'" del grupo.

Del mismo modo, durante el funcionamiento normal, cualquier interfaz con menor prioridad para el grupo ha actúa como interfaces «'backup'». Estas interfaces de backup no se utilizan a menos que la interfaz primaria (actualmente activa) deje de estar disponible.

#### **Ver el estado actual del grupo de alta disponibilidad de un nodo**

Para ver si un nodo está asignado a un grupo ha y determinar su estado actual, seleccione **NODES** > *node*.

Si la ficha **Descripción general** incluye una entrada para **grupos ha**, el nodo se asigna a los grupos ha enumerados. El valor después de que el nombre del grupo sea el estado actual del nodo del grupo de alta disponibilidad:

- **Activo**: El grupo ha se está alojando actualmente en este nodo.
- **Copia de seguridad**: El grupo ha no está utilizando actualmente este nodo; se trata de una interfaz de copia de seguridad.
- **Detenido**: El grupo ha no se puede alojar en este nodo porque el servicio de alta disponibilidad (keepalived) se ha detenido manualmente.
- **Fallo**: El grupo ha no se puede alojar en este nodo debido a una o más de las siguientes situaciones:
	- El servicio Load Balancer (nginx-gw) no se está ejecutando en el nodo.
	- La interfaz eth0 o VIP del nodo está inactiva.
	- El nodo está inactivo.

En este ejemplo, el nodo de administración principal se ha añadido a dos grupos de alta disponibilidad. Este nodo es actualmente la interfaz activa del grupo de clientes de administración y una interfaz de respaldo del grupo de clientes de FabricPool.

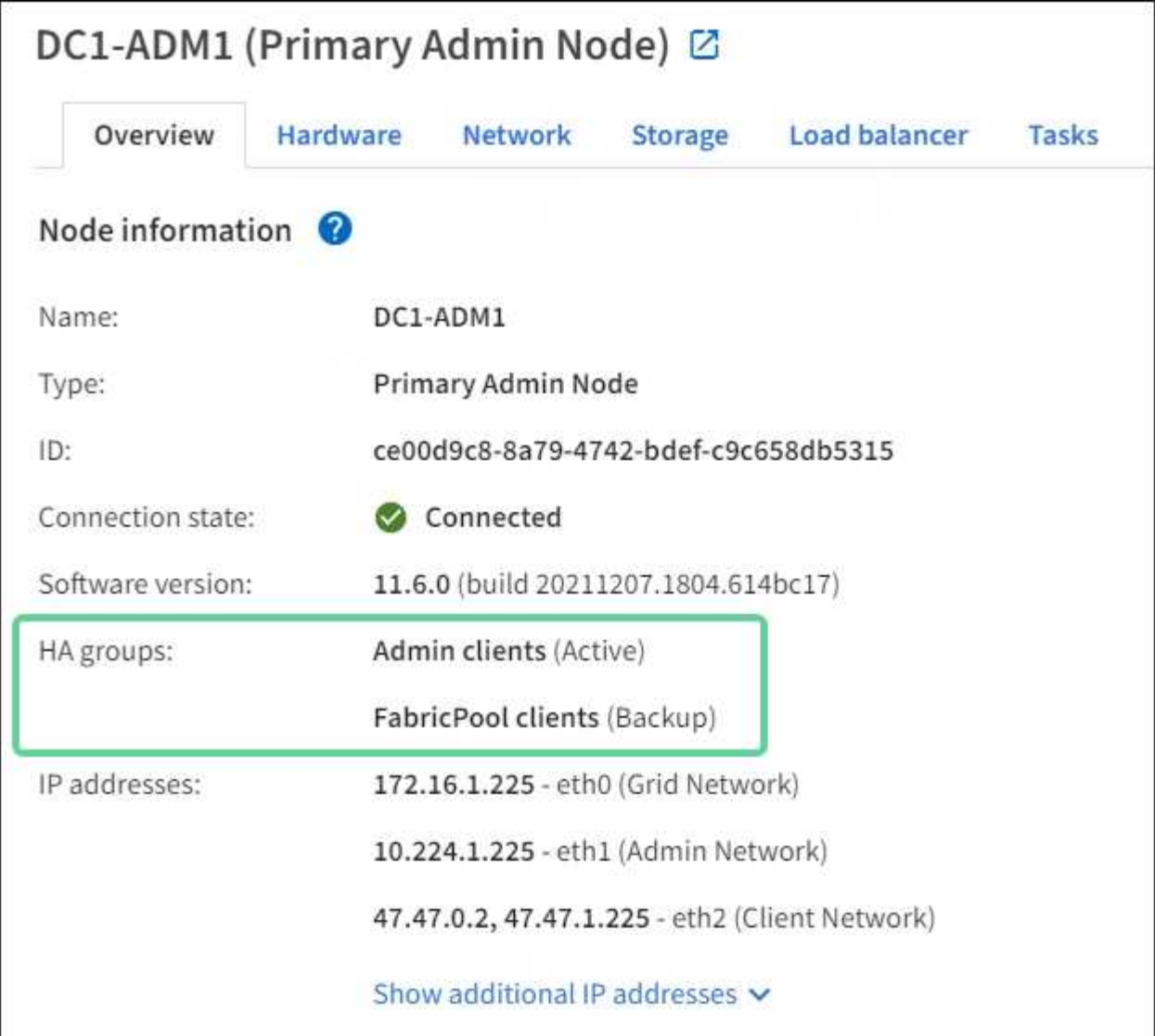

#### **¿Qué ocurre cuando falla la interfaz activa?**

La interfaz que aloja actualmente las direcciones VIP es la interfaz activa. Si el grupo ha incluye más de una interfaz y la interfaz activa falla, las direcciones VIP se mueven a la primera interfaz de respaldo disponible en el orden de prioridad. Si falla esa interfaz, las direcciones VIP se mueven a la siguiente interfaz de respaldo disponible, etc.

La conmutación por error puede activarse por cualquiera de estas razones:

- El nodo en el que se configura la interfaz se desactiva.
- El nodo en el que se configura la interfaz pierde la conectividad con los demás nodos durante al menos 2 minutos.
- La interfaz activa se desactiva.
- El servicio Load Balancer se detiene.
- El servicio de alta disponibilidad se detiene.

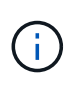

Es posible que la conmutación al respaldo no se active por errores de red externos al nodo que aloja la interfaz activa. Del mismo modo, la conmutación por error no se activa con el fallo del servicio CLB (obsoleto) o los servicios para el administrador de grid o el administrador de inquilinos.

Por lo general, el proceso de recuperación tras fallos sólo se realiza en unos pocos segundos y es lo suficientemente rápido como para que las aplicaciones cliente tengan un impacto escaso y puedan confiar en los comportamientos normales de reintento para continuar con el funcionamiento.

Cuando se resuelve un fallo y hay una interfaz de mayor prioridad disponible de nuevo, las direcciones VIP se mueven automáticamente a la interfaz de mayor prioridad disponible.

## **¿Cómo se utilizan los grupos de alta disponibilidad?**

Puede usar grupos de alta disponibilidad para proporcionar conexiones de alta disponibilidad a StorageGRID para datos de objetos y para uso administrativo.

- Un grupo de alta disponibilidad puede proporcionar conexiones administrativas de alta disponibilidad al administrador de grid o al administrador de inquilinos.
- Un grupo de alta disponibilidad puede proporcionar conexiones de datos de alta disponibilidad para clientes S3 y Swift.
- Un grupo de alta disponibilidad que contiene una sola interfaz le permite proporcionar muchas direcciones VIP y establecer explícitamente direcciones IPv6.

Un grupo de alta disponibilidad solo puede proporcionar alta disponibilidad si todos los nodos incluidos en el grupo proporcionan los mismos servicios. Cuando crea un grupo de alta disponibilidad, añada interfaces desde los tipos de nodos que proporcionan los servicios necesarios.

• **Admin Nodes**: Incluye el servicio Load Balancer y permite el acceso al Grid Manager o al arrendatario Manager.

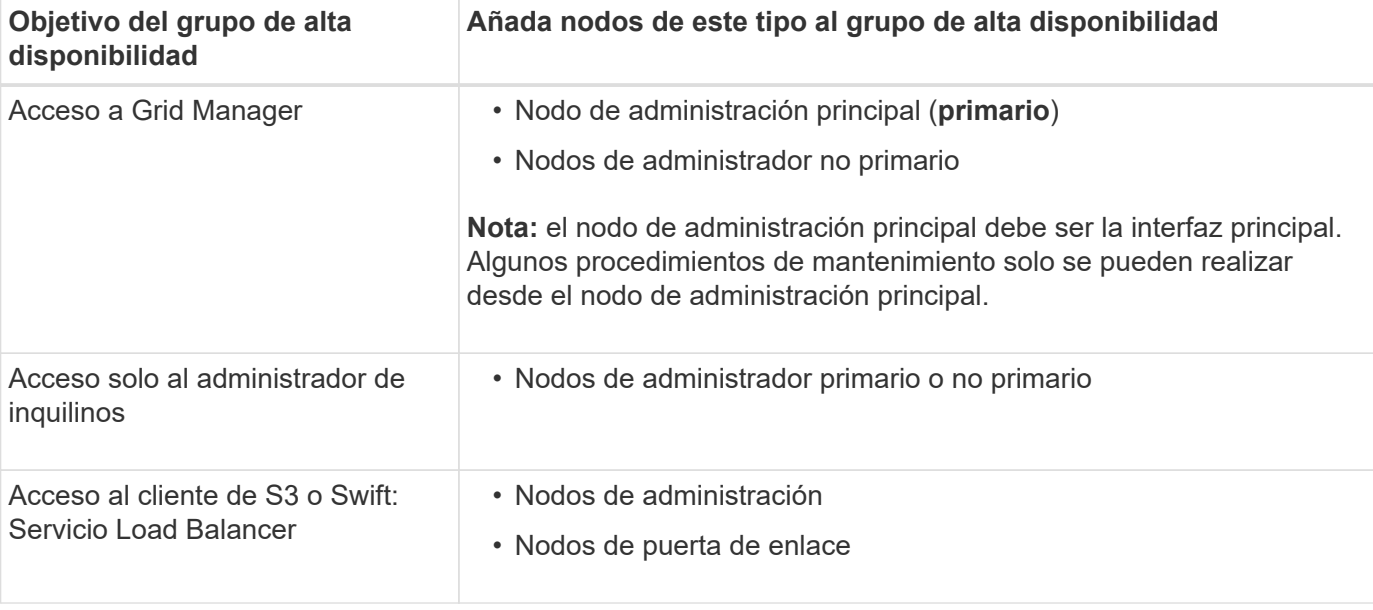

• **Nodos de puerta de enlace**: Incluye el servicio Load Balancer y el servicio CLB (obsoleto).

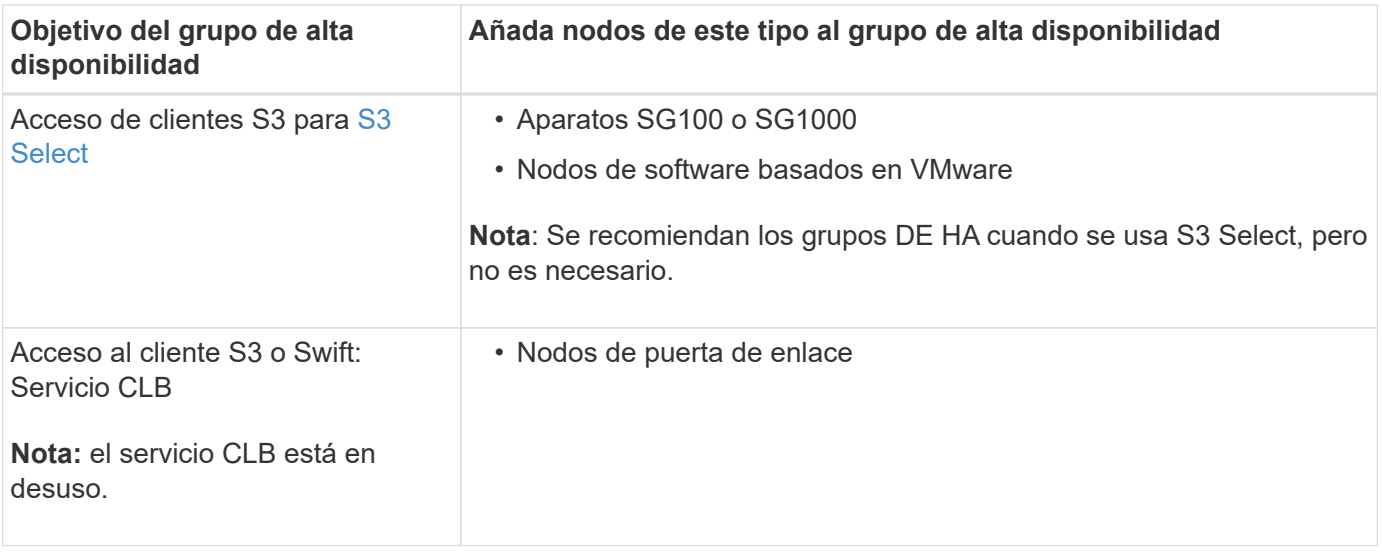

#### **Limitaciones en el uso de grupos de alta disponibilidad con Grid Manager o Intenant Manager**

Si falla un servicio de Grid Manager o de arrendatario Manager, no se activa la conmutación por error del grupo de alta disponibilidad.

Si ha iniciado sesión en Grid Manager o en el arrendatario Manager cuando se produce la conmutación por error, ha cerrado sesión y debe volver a iniciar sesión para reanudar la tarea.

No se pueden realizar algunos procedimientos de mantenimiento cuando el nodo administrador principal no está disponible. Durante la conmutación por error, puede utilizar Grid Manager para supervisar el sistema StorageGRID.

#### **Limitaciones del uso de grupos de alta disponibilidad con el servicio CLB**

El error del servicio CLB no activa la conmutación por error dentro del grupo ha.

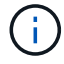

El servicio CLB está obsoleto.

### **Opciones de configuración para grupos de alta disponibilidad**

Los diagramas siguientes proporcionan ejemplos de diferentes formas de configurar grupos de alta disponibilidad. Cada opción tiene ventajas y desventajas.

En los diagramas, el azul indica la interfaz primaria del grupo de alta disponibilidad y el amarillo indica la interfaz de backup del grupo de alta disponibilidad.

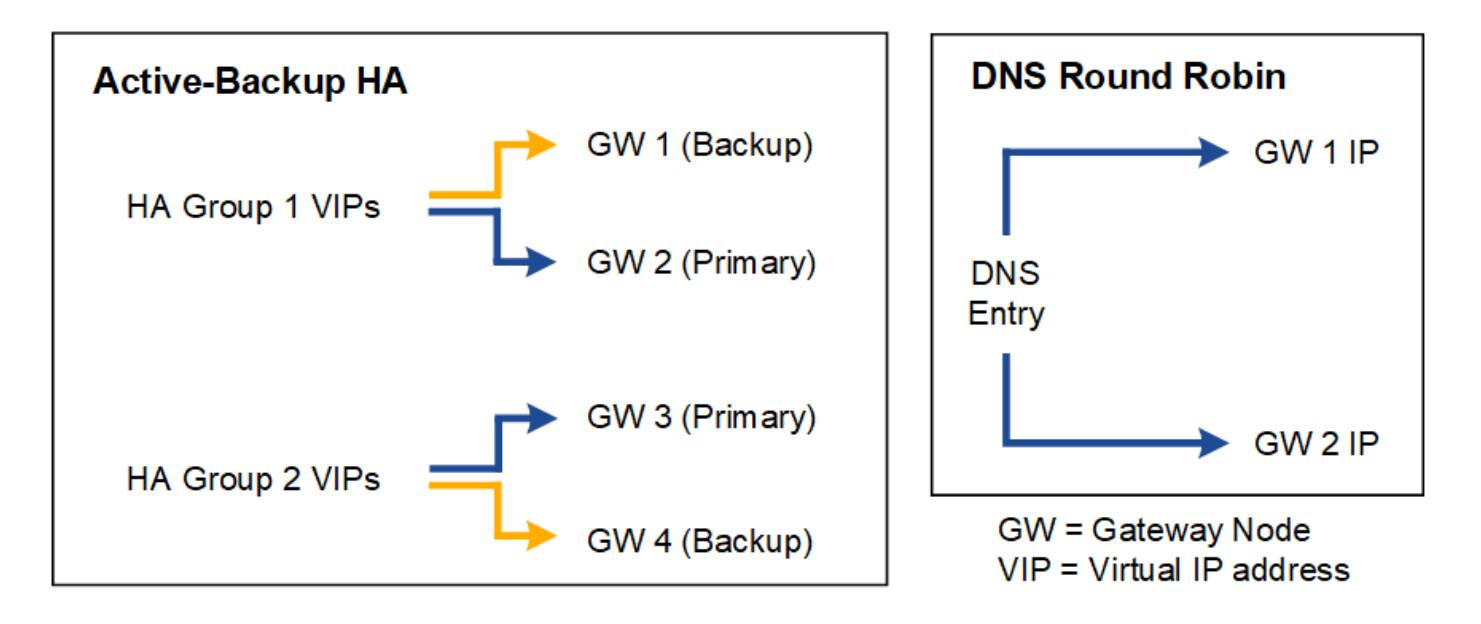

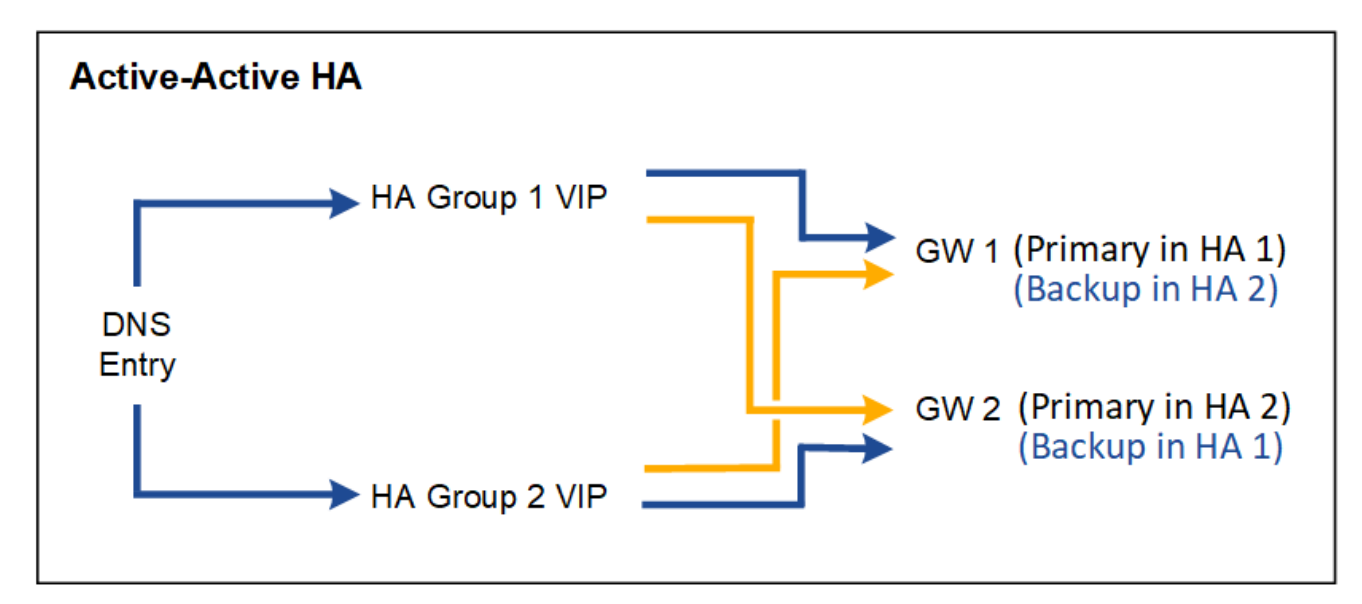

La tabla resume las ventajas de cada configuración de alta disponibilidad que se muestra en el diagrama.

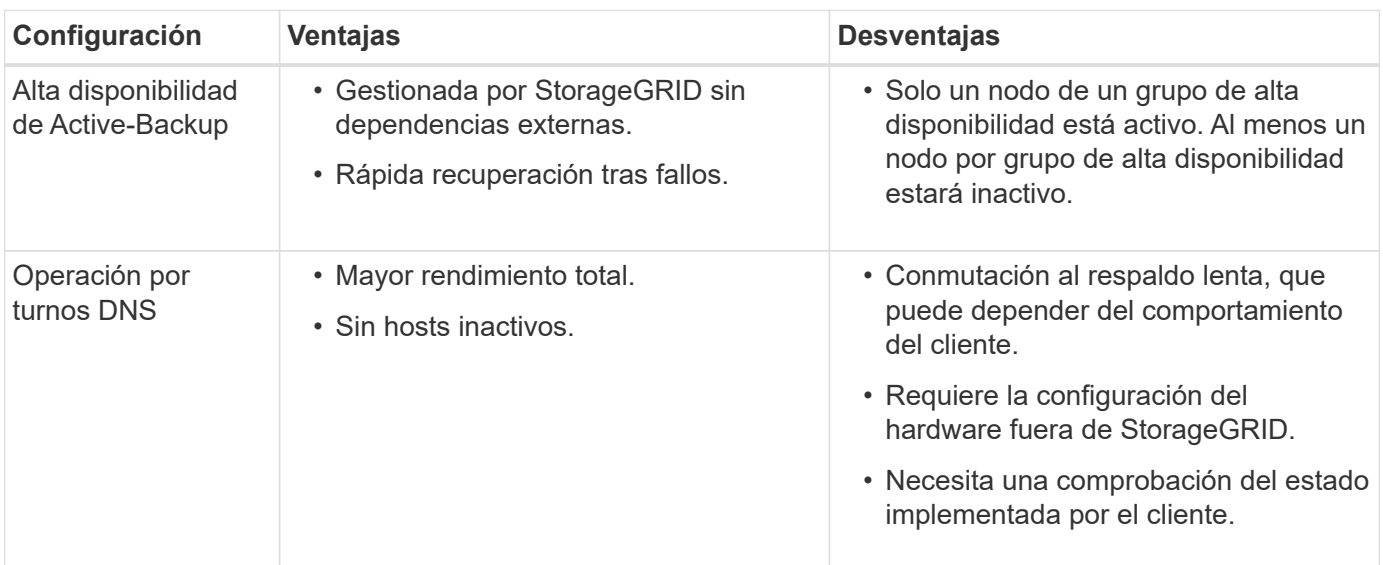

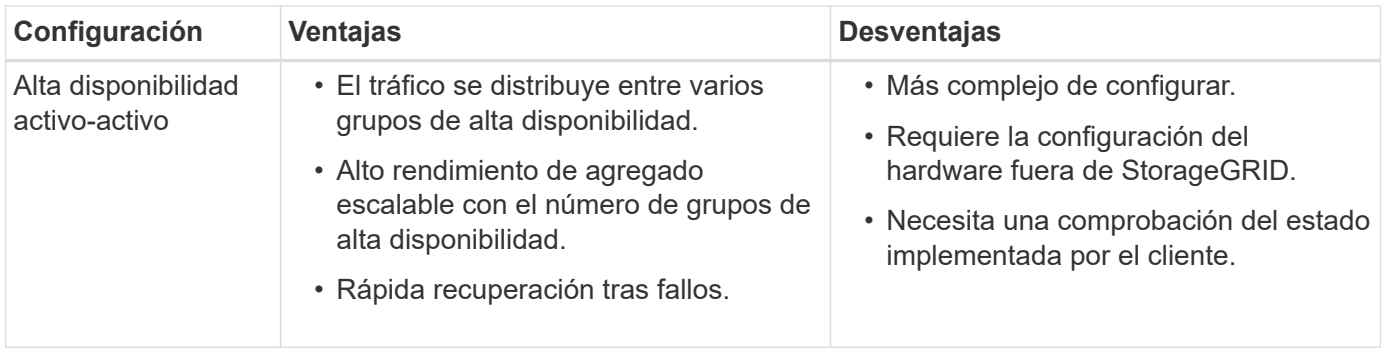

## <span id="page-16-0"></span>**Configuración de grupos de alta disponibilidad**

Puede configurar grupos de alta disponibilidad para proporcionar acceso de alta disponibilidad a los servicios en nodos de administración o de puerta de enlace.

#### **Lo que necesitará**

- Ha iniciado sesión en Grid Manager mediante un [navegador web compatible](https://docs.netapp.com/es-es/storagegrid-116/admin/web-browser-requirements.html).
- Tiene el permiso acceso raíz.
- Si piensa utilizar una interfaz VLAN en un grupo de alta disponibilidad, ha creado la interfaz VLAN. Consulte [Configure las interfaces VLAN](#page-5-0).
- Si planea utilizar una interfaz de acceso para un nodo en un grupo de alta disponibilidad, ha creado la interfaz:
	- **Red Hat Enterprise Linux o CentOS (antes de instalar el nodo)**: [Crear archivos de configuración](https://docs.netapp.com/es-es/storagegrid-116/rhel/creating-node-configuration-files.html) [del nodo](https://docs.netapp.com/es-es/storagegrid-116/rhel/creating-node-configuration-files.html)
	- **Ubuntu o Debian (antes de instalar el nodo)**: [Crear archivos de configuración del nodo](https://docs.netapp.com/es-es/storagegrid-116/ubuntu/creating-node-configuration-files.html)
	- **Linux (después de instalar el nodo)**: [Linux: Añada tronco o interfaces de acceso a un nodo](https://docs.netapp.com/es-es/storagegrid-116/maintain/linux-adding-trunk-or-access-interfaces-to-node.html)
	- **VMware (después de instalar el nodo)**: [VMware: Añada tronco o interfaces de acceso a un nodo](https://docs.netapp.com/es-es/storagegrid-116/maintain/vmware-adding-trunk-or-access-interfaces-to-node.html)

#### **Crear un grupo de alta disponibilidad**

Cuando crea un grupo de alta disponibilidad, selecciona una o varias interfaces y las organiza por orden de prioridad. A continuación, debe asignar una o varias direcciones VIP al grupo.

Una interfaz debe ser para que un nodo de puerta de enlace o un nodo de administrador se incluyan en un grupo de alta disponibilidad. Un grupo de alta disponibilidad solo puede usar una interfaz para cualquier nodo concreto; sin embargo, se pueden usar otras interfaces para el mismo nodo en otros grupos de alta disponibilidad.

#### **Acceda al asistente**

- 1. Seleccione **CONFIGURACIÓN** > **Red** > **grupos de alta disponibilidad**.
- 2. Seleccione **Crear**.

#### **Introduzca los detalles del grupo de alta disponibilidad**

1. Proporcione un nombre único para el grupo de alta disponibilidad.

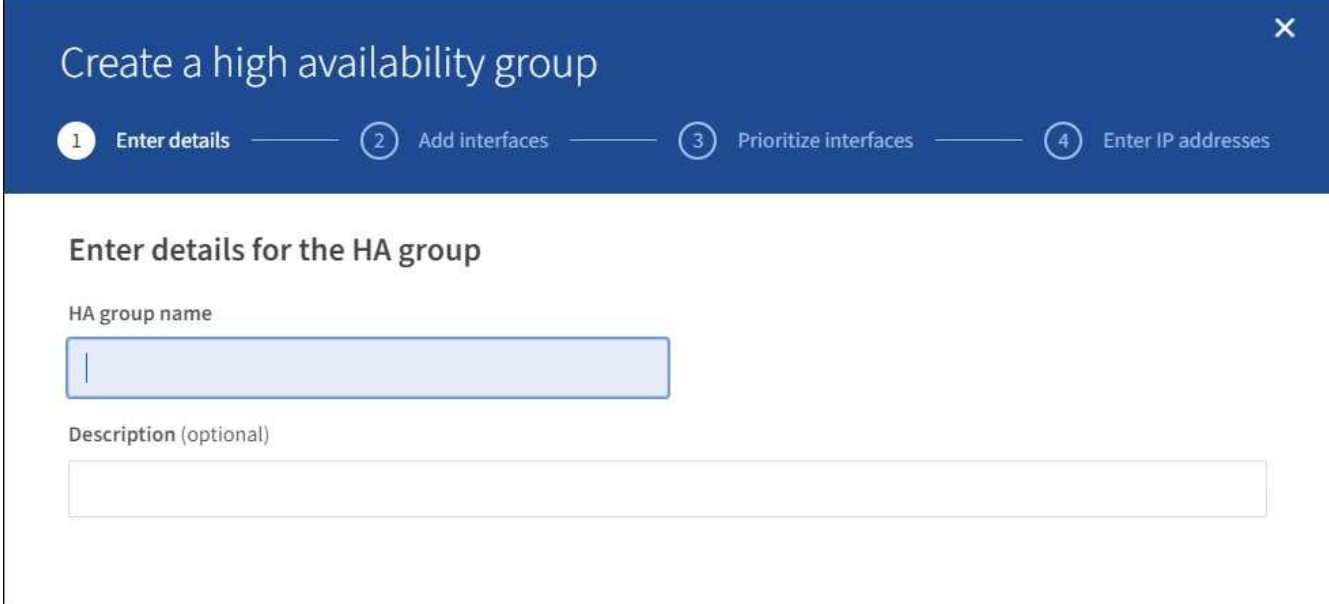

- 2. De forma opcional, puede introducir una descripción para el grupo de alta disponibilidad.
- 3. Seleccione **continuar**.

#### **Añada interfaces al grupo de alta disponibilidad**

1. Seleccione una o varias interfaces para añadirlas a este grupo de alta disponibilidad.

Utilice los encabezados de columna para ordenar las filas o introduzca un término de búsqueda para localizar las interfaces más rápidamente.

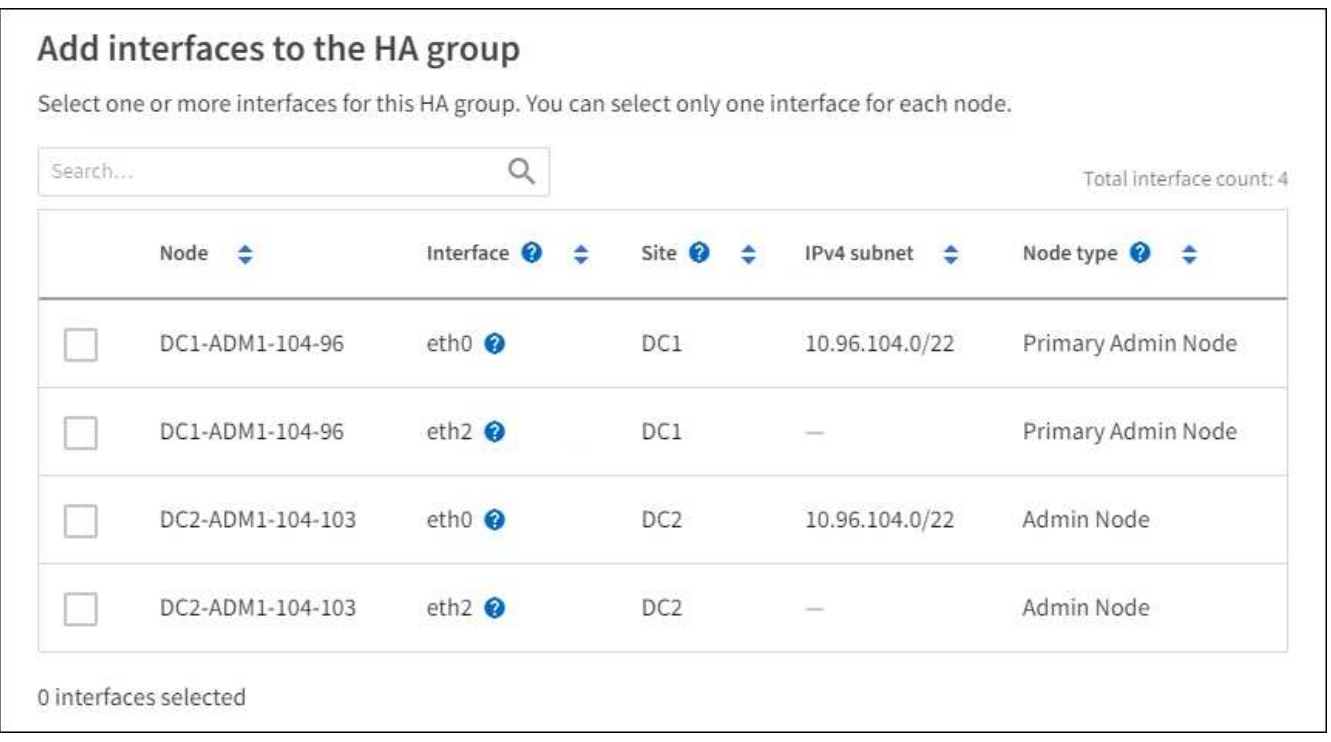

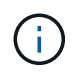

Después de crear una interfaz VLAN, espere hasta 5 minutos para que la nueva interfaz aparezca en la tabla.

#### **Directrices para seleccionar interfaces**

- Debe seleccionar al menos una interfaz.
- Solo puede seleccionar una interfaz para un nodo.
- Si el grupo ha es para la protección de alta disponibilidad de los servicios Admin Node, que incluyen Grid Manager y el inquilino Manager, seleccione interfaces sólo en nodos de administrador.
- Si el grupo de alta disponibilidad está para la protección de alta disponibilidad de tráfico de cliente S3 o Swift, seleccione interfaces en nodos de administrador, nodos de puerta de enlace o ambos.
- Si el grupo ha es para la protección de alta disponibilidad del servicio CLB obsoleto, seleccione interfaces sólo en nodos de puerta de enlace.
- Si selecciona interfaces en diferentes tipos de nodos, aparece una nota informativa. Se le recuerda que si se produce una conmutación al respaldo, los servicios que proporciona el nodo que antes estaba activo podrían no estar disponibles en el nodo recién activo. Por ejemplo, un nodo de puerta de enlace de respaldo no puede ofrecer protección de alta disponibilidad de los servicios de nodo de administrador. Del mismo modo, un nodo de administrador de backup no puede realizar todos los procedimientos de mantenimiento que proporciona el nodo de administración principal.
- Si no puede seleccionar una interfaz, la casilla de verificación está desactivada. La sugerencia de herramienta proporciona más información.

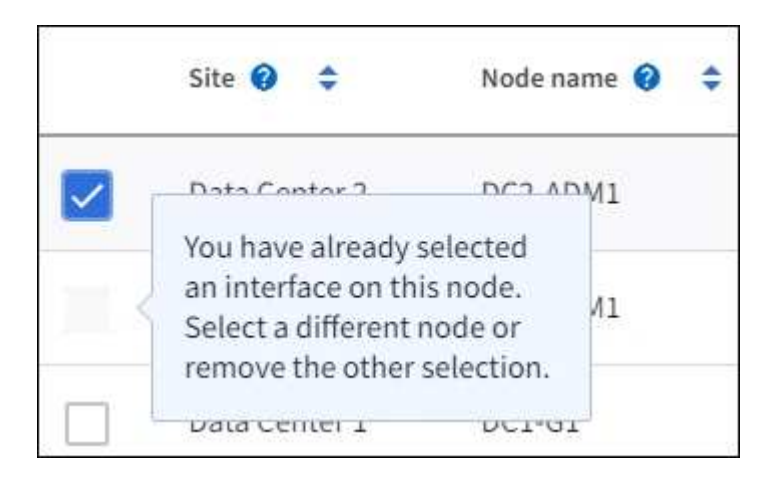

- No puede seleccionar una interfaz si su valor de subred o puerta de enlace entra en conflicto con otra interfaz seleccionada.
- No puede seleccionar una interfaz configurada si no tiene una dirección IP estática.
- 2. Seleccione **continuar**.

#### **Determinar el orden de prioridad**

1. Determine la interfaz principal y cualquier interfaz de backup (conmutación al nodo de respaldo) para este grupo de alta disponibilidad.

Arrastre y suelte filas para cambiar los valores de la columna **orden de prioridad**.

## Determine the priority order

Determine the primary interface and the backup (failover) interfaces for this HA group. Drag and drop rows or select the arrows.

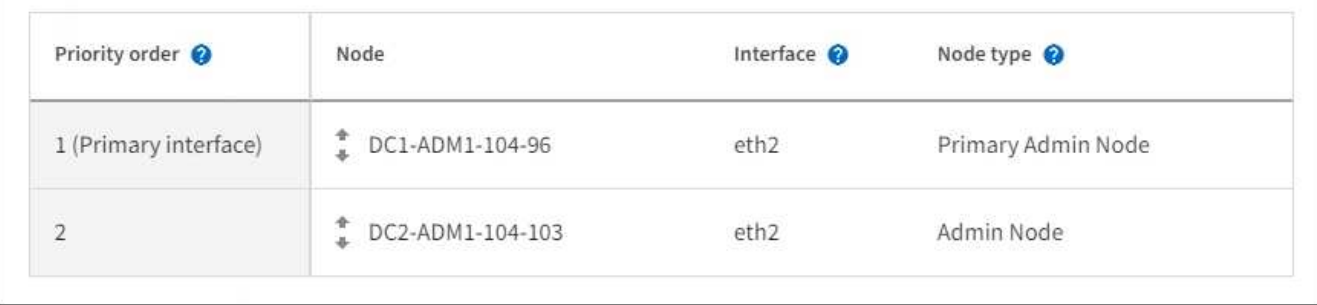

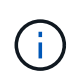

Si el grupo ha proporciona acceso a Grid Manager, debe seleccionar una interfaz en el nodo de administración principal para que sea la interfaz principal. Algunos procedimientos de mantenimiento solo se pueden realizar desde el nodo de administración principal.

La primera interfaz de la lista es la interfaz principal. La interfaz Primary es la interfaz activa a menos que se produzca un fallo.

Si el grupo ha incluye más de una interfaz y la interfaz principal falla, las direcciones VIP se mueven a la interfaz de mayor prioridad disponible. Si falla esa interfaz, las direcciones VIP pasan a la siguiente interfaz de mayor prioridad que esté disponible, etc.

#### 2. Seleccione **continuar**.

#### **Introduzca las direcciones IP**

1. En el campo **CIDR de subred**, especifique la subred VIP en notación CIDR --una dirección IPv4 seguida de una barra y la longitud de subred (0-32).

La dirección de red no debe tener ningún bit de host configurado. Por ejemplo: 192.16.0.0/22.

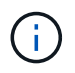

Si utiliza un prefijo de 32 bits, la dirección de red VIP también funciona como dirección de puerta de enlace y dirección VIP.

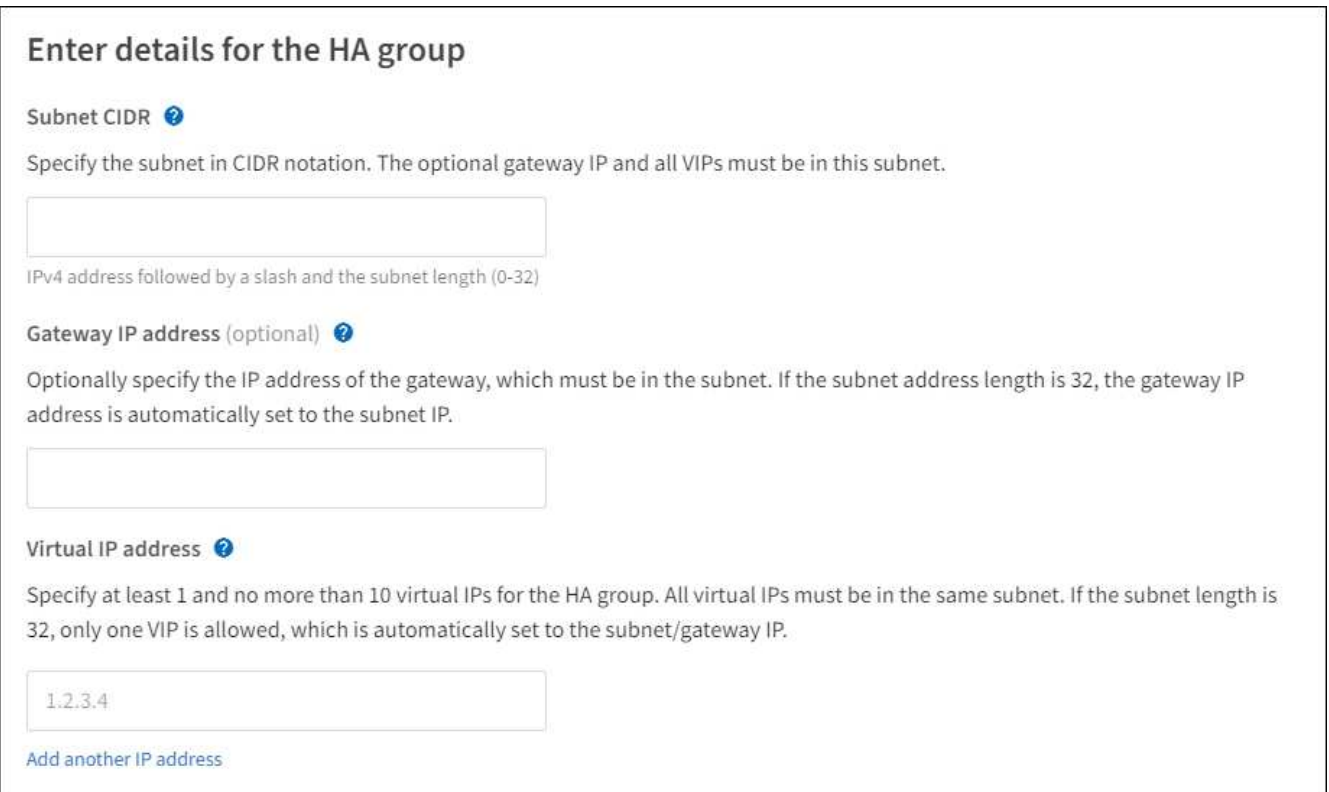

2. De manera opcional, si alguno de los clientes S3, Swift, administrativos o de arrendatario accederá a estas direcciones VIP desde una subred diferente, introduzca la **dirección IP de la puerta de enlace**. La dirección de la puerta de enlace debe estar en la subred VIP.

Los usuarios de cliente y administrador utilizarán esta puerta de enlace para acceder a las direcciones IP virtuales.

3. Introduzca una o más **direcciones IP virtuales** para el grupo ha. Puede añadir hasta 10 direcciones IP. Todos los VIP deben estar dentro de la subred VIP.

Debe proporcionar al menos una dirección IPv4. De manera opcional, es posible especificar direcciones IPv4 e IPv6 adicionales.

4. Seleccione **Crear grupo ha** y seleccione **Finalizar**.

El grupo ha se ha creado y ahora puede utilizar las direcciones IP virtuales configuradas.

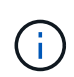

Espere hasta 15 minutos para que los cambios en un grupo de alta disponibilidad se apliquen a todos los nodos.

#### **Siguientes pasos**

Si utilizará este grupo de ha para el equilibrio de carga, cree un extremo de equilibrio de carga para determinar el puerto y el protocolo de red y para conectar los certificados necesarios. Consulte [Configurar](#page-24-0) [puntos finales del equilibrador de carga](#page-24-0).

#### **Editar un grupo de alta disponibilidad**

Puede editar un grupo de alta disponibilidad para cambiar su nombre y descripción, agregar o quitar interfaces, cambiar el orden de prioridad o agregar o actualizar direcciones IP virtuales.

Por ejemplo, es posible que deba editar un grupo de alta disponibilidad si desea quitar el nodo asociado a una interfaz seleccionada en un procedimiento de retirada del sitio o nodo.

#### **Pasos**

1. Seleccione **CONFIGURACIÓN** > **Red** > **grupos de alta disponibilidad**.

La página grupos de alta disponibilidad muestra todos los grupos de alta disponibilidad existentes.

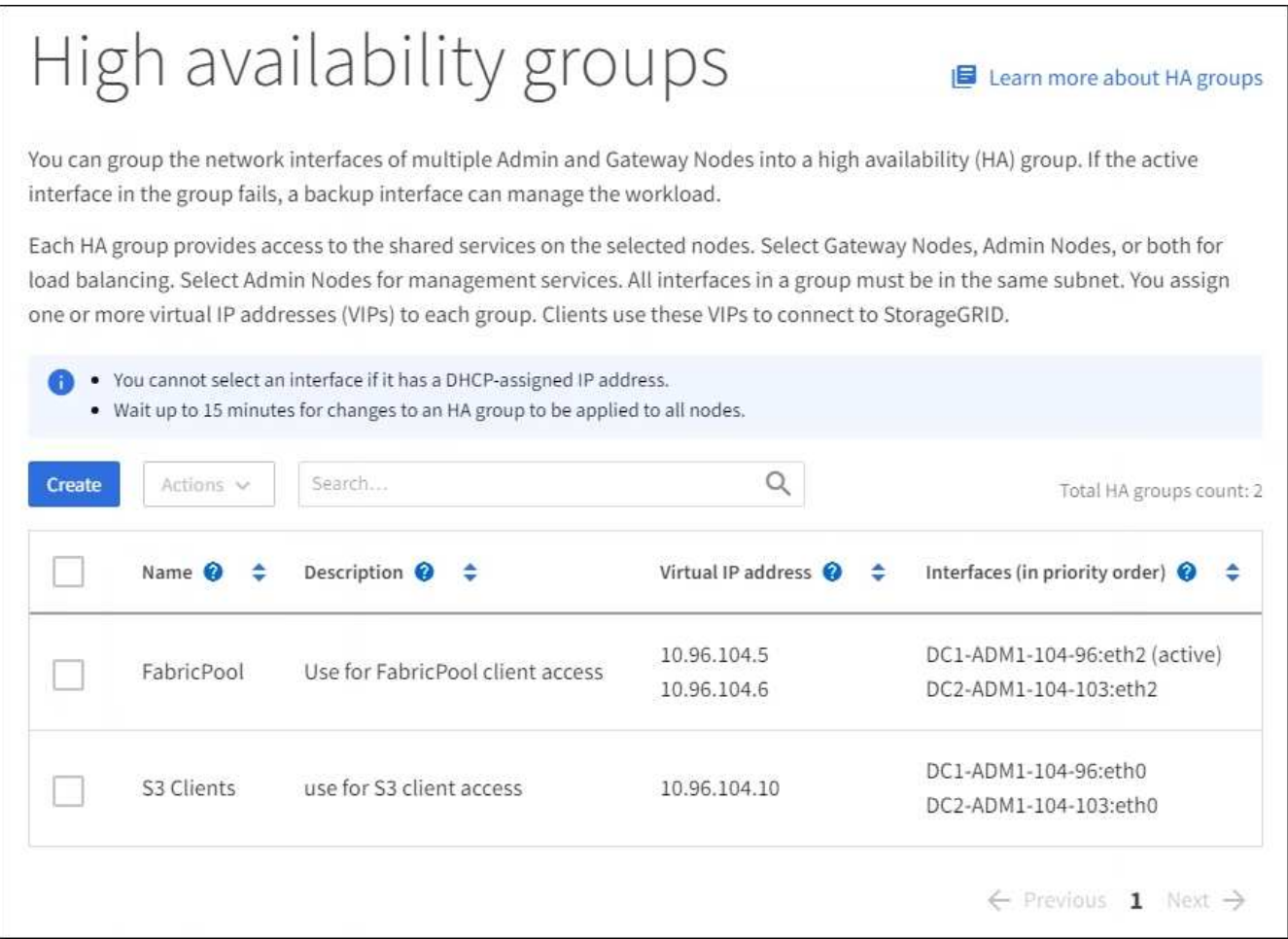

- 2. Seleccione la casilla de comprobación del grupo de alta disponibilidad que desea editar.
- 3. Realice una de las siguientes acciones, según lo que desee actualizar:
	- Seleccione **acciones** > **Editar dirección IP virtual** para agregar o eliminar direcciones VIP.
	- Seleccione **acciones** > **Editar grupo ha** para actualizar el nombre o la descripción del grupo, agregar o quitar interfaces, cambiar el orden de prioridad o agregar o quitar direcciones VIP.
- 4. Si ha seleccionado **Editar dirección IP virtual**:
	- a. Actualice las direcciones IP virtuales del grupo de alta disponibilidad.
	- b. Seleccione **Guardar**.
	- c. Seleccione **Finalizar**.
- 5. Si ha seleccionado **Editar grupo ha**:
	- a. Si lo desea, actualice el nombre o la descripción del grupo.
	- b. Opcionalmente, active o anule la selección de las casillas de verificación para agregar o quitar interfaces.

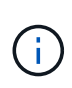

Si el grupo ha proporciona acceso a Grid Manager, debe seleccionar una interfaz en el nodo de administración principal para que sea la interfaz principal. Algunos procedimientos de mantenimiento solo se pueden realizar desde el nodo de administración principal

- c. Opcionalmente, arrastre y suelte filas para cambiar el orden de prioridad de la interfaz primaria y cualquier interfaz de copia de seguridad de este grupo ha.
- d. De manera opcional, actualice las direcciones IP virtuales.
- e. Seleccione **Guardar** y, a continuación, seleccione **Finalizar**.

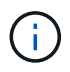

Espere hasta 15 minutos para que los cambios en un grupo de alta disponibilidad se apliquen a todos los nodos.

#### **Eliminar un grupo de alta disponibilidad**

Puede eliminar uno o varios grupos de alta disponibilidad al mismo tiempo. Sin embargo, no puede eliminar un grupo ha si está enlazado a uno o más extremos de equilibrador de carga.

Para evitar que se produzcan interrupciones en el cliente, actualice las aplicaciones cliente S3 o Swift afectadas antes de quitar un grupo de alta disponibilidad. Actualice cada cliente para que se conecte mediante otra dirección IP, por ejemplo, la dirección IP virtual de un grupo ha diferente o la dirección IP configurada para una interfaz durante la instalación.

#### **Pasos**

- 1. Seleccione **CONFIGURACIÓN** > **Red** > **grupos de alta disponibilidad**.
- 2. Seleccione la casilla de comprobación de cada grupo de alta disponibilidad que desea quitar. A continuación, seleccione **acciones** > **Eliminar grupo ha**.
- 3. Revise el mensaje y seleccione **Eliminar grupo ha** para confirmar su selección.

Se eliminan todos los grupos de alta disponibilidad seleccionados. Aparecerá un banner verde de éxito en la página grupos de alta disponibilidad.

## <span id="page-22-0"></span>**Gestione el equilibrio de carga**

### **Gestionar el equilibrio de carga: Descripción general**

Las funciones de equilibrio de carga de StorageGRID se pueden usar para manejar cargas de trabajo de procesamiento y recuperación de los clientes S3 y Swift. El equilibrio de carga maximiza la velocidad y la capacidad de conexión distribuyendo las cargas de trabajo y las conexiones entre varios nodos de almacenamiento.

Puede equilibrar las cargas de trabajo de clientes de las siguientes maneras:

• Use el servicio Load Balancer, que se instala en los nodos de administrador y de puerta de enlace. El servicio Load Balancer proporciona equilibrio de carga de capa 7 y realiza terminación TLS de solicitudes de cliente, inspecciona las solicitudes y establece nuevas conexiones seguras a los nodos de almacenamiento. Este es el mecanismo de equilibrio de carga recomendado.

Consulte [Cómo funciona el equilibrio de carga: Servicio de equilibrio de carga](#page-23-0).

• Utilice el servicio de equilibrio de carga de conexión (CLB) obsoleto, que se instala sólo en nodos de puerta de enlace. El servicio CLB proporciona equilibrio de carga de capa 4 y soporta costes de enlace.

Consulte [Cómo funciona el equilibrio de carga: Servicio CLB \(obsoleto\).](#page-32-0)

• Integre un equilibrador de carga de terceros. Si desea obtener más información, póngase en contacto con el representante de cuenta de NetApp.

### <span id="page-23-0"></span>**Cómo funciona el equilibrio de carga: Servicio de equilibrio de carga**

El servicio Load Balancer distribuye conexiones de red entrantes desde aplicaciones cliente hasta nodos de almacenamiento. Para habilitar el equilibrio de carga, debe configurar los extremos del equilibrador de carga mediante el Administrador de grid.

Puede configurar extremos de equilibrador de carga solo para nodos de administración o nodos de puerta de enlace, ya que estos tipos de nodos contienen el servicio Load Balancer. No se pueden configurar extremos para nodos de almacenamiento ni nodos de archivado.

Cada extremo de equilibrio de carga especifica un puerto, un protocolo de red (HTTP o HTTPS), un tipo de cliente (S3 o Swift) y un modo de enlace. Los extremos HTTPS requieren un certificado de servidor. Los modos de enlace permiten restringir la accesibilidad de los puertos de extremo a:

- Las direcciones IP virtuales (VIP) de grupos específicos de alta disponibilidad (ha)
- Interfaces de red específicas de nodos Admin y Gateway específicos

#### **Consideraciones sobre el puerto**

Los clientes pueden acceder a cualquiera de los extremos que configure en cualquier nodo que ejecute el servicio Load Balancer, con dos excepciones: Los puertos 80 y 443 están reservados en nodos de administrador, de modo que los extremos configurados en estos puertos admiten operaciones de balanceo de carga solo en nodos de puerta de enlace.

Si ha reasignado algún puerto, no puede utilizar los mismos puertos para configurar los extremos de equilibrador de carga. Puede crear puntos finales mediante puertos reasignados, pero esos puntos finales se volverán a asignar a los puertos y servicios de CLB originales, no al servicio Load Balancer. Siga los pasos de [Eliminar reasignaciones de puertos](https://docs.netapp.com/es-es/storagegrid-116/maintain/removing-port-remaps.html).

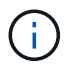

El servicio CLB está obsoleto.

#### **Disponibilidad de CPU**

El servicio Load Balancer en cada nodo de administración y nodo de puerta de enlace funciona de forma independiente cuando se reenvía tráfico de S3 o Swift a los nodos de almacenamiento. Mediante un proceso de ponderación, el servicio Load Balancer envía más solicitudes a los nodos de almacenamiento con una mayor disponibilidad de CPU. La información de carga de CPU del nodo se actualiza cada pocos minutos, pero es posible que la ponderación se actualice con mayor frecuencia. A todos los nodos de almacenamiento se les asigna un valor de peso base mínimo, incluso si un nodo informa de un uso del 100 % o no informa de su uso.

En algunos casos, la información acerca de la disponibilidad de CPU se limita al sitio donde se encuentra el servicio Load Balancer.

## <span id="page-24-0"></span>**Configurar puntos finales del equilibrador de carga**

Los extremos de equilibrador de carga determinan los puertos y los protocolos de red que los clientes S3 y Swift pueden utilizar al conectarse al equilibrador de carga StorageGRID en los nodos de puerta de enlace y administración.

#### **Lo que necesitará**

- Ha iniciado sesión en Grid Manager mediante un [navegador web compatible](https://docs.netapp.com/es-es/storagegrid-116/admin/web-browser-requirements.html).
- Tiene el permiso acceso raíz.
- Si anteriormente ha reasignado un puerto que tiene intención de utilizar para el extremo de equilibrio de carga, tiene [se ha eliminado el mapa de puertos](https://docs.netapp.com/es-es/storagegrid-116/maintain/removing-port-remaps.html).
- Ha creado cualquier grupo de alta disponibilidad que desee utilizar. Se recomiendan los grupos de ALTA DISPONIBILIDAD, pero no es obligatorio. Consulte [Gestión de grupos de alta disponibilidad.](#page-10-0)
- Si el punto final del equilibrador de carga será utilizado por [Inquilinos de S3 para S3 Select,](https://docs.netapp.com/es-es/storagegrid-116/admin/manage-s3-select-for-tenant-accounts.html) No debe utilizar las direcciones IP ni las FQDN de ningún nodo de configuración básica. Sólo se permiten los dispositivos SG100 o SG1000 y los nodos de software basados en VMware para los extremos de equilibrador de carga utilizados para S3 Select.
- Ha configurado las interfaces VLAN que desea utilizar. Consulte [Configure las interfaces VLAN.](#page-5-0)
- Si crea un extremo de HTTPS (recomendado), tiene la información del certificado de servidor.

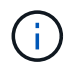

Los cambios en el certificado de extremo pueden tardar hasta 15 minutos en aplicarse a todos los nodos.

- Para cargar un certificado, necesita el certificado de servidor, la clave privada de certificado y, opcionalmente, un bundle de CA.
- Para generar un certificado, se necesitan todos los nombres de dominio y las direcciones IP que utilizarán los clientes S3 o Swift para acceder al extremo. También debe conocer el asunto (nombre distintivo).
- Si desea usar el certificado API de StorageGRID S3 y Swift (que también se puede usar para conexiones directamente a nodos de almacenamiento), ya sustituyó el certificado predeterminado por un certificado personalizado firmado por una autoridad de certificado externa. Consult[eConfigure los](https://docs.netapp.com/es-es/storagegrid-116/../admin/configuring-custom-server-certificate-for-storage-node-or-clb.html) [certificados API S3 y Swift](https://docs.netapp.com/es-es/storagegrid-116/../admin/configuring-custom-server-certificate-for-storage-node-or-clb.html).

El certificado puede utilizar caracteres comodín para representar los nombres de dominio completos de todos los nodos de administración y los nodos de puerta de enlace que ejecutan el servicio Load Balancer. Por ejemplo: \*.storagegrid.*example*.com utiliza el comodín \* que se va a representar adm1.storagegrid.*example*.com y.. gn1.storagegrid.*example*.com. Consulte [Configure los](#page-33-0) [nombres de dominio de extremo API de S3](#page-33-0).

#### **Cree un extremo de equilibrador de carga**

Cada extremo de equilibrio de carga especifica un puerto, un tipo de cliente (S3 o Swift) y un protocolo de red (HTTP o HTTPS).

#### **Acceda al asistente**

- 1. Seleccione **CONFIGURACIÓN** > **Red** > **terminales de equilibrador de carga**.
- 2. Seleccione **Crear**.

#### **Introduzca los detalles de los extremos**

1. Introduzca los detalles del extremo.

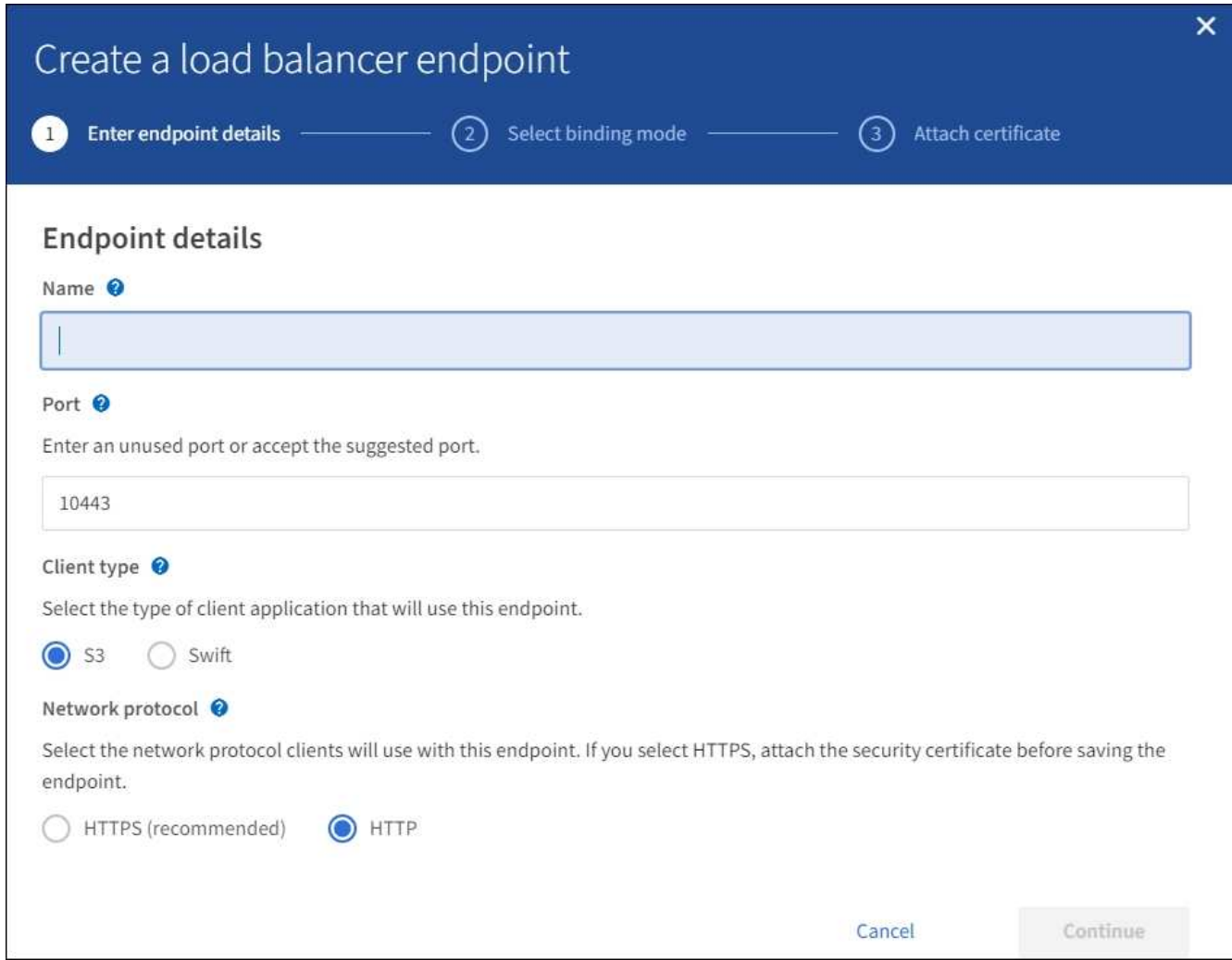

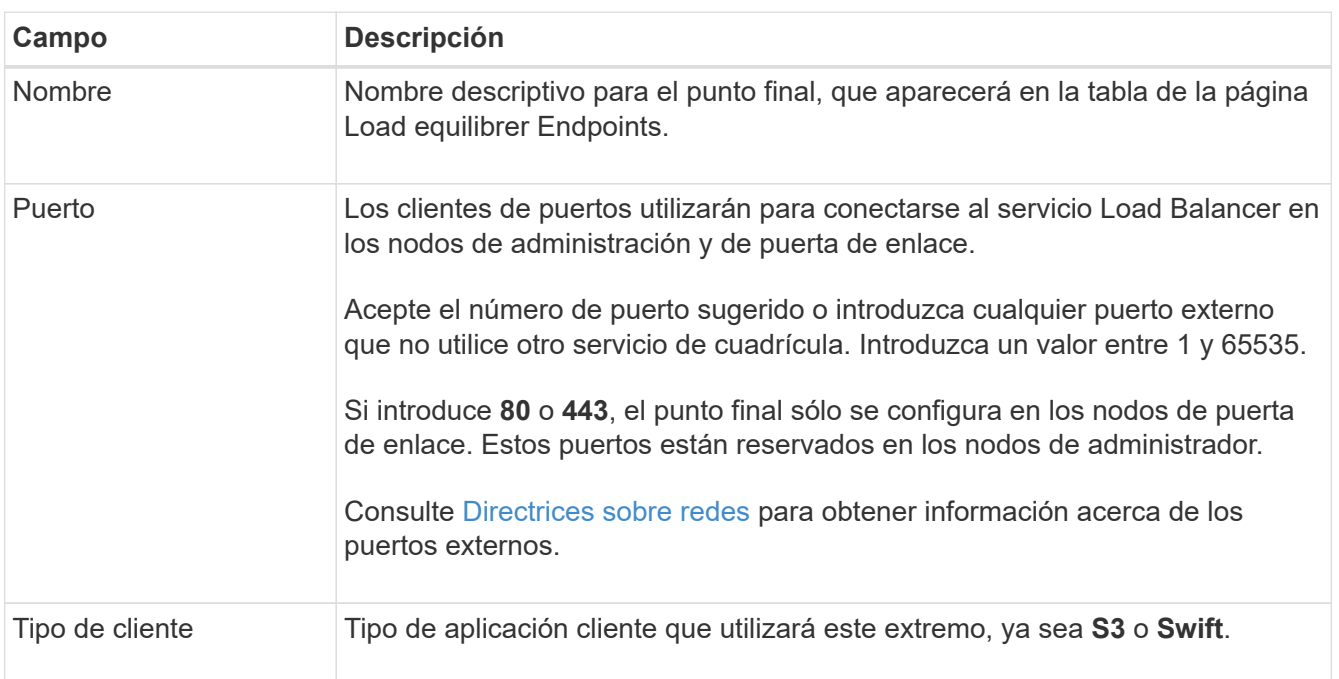

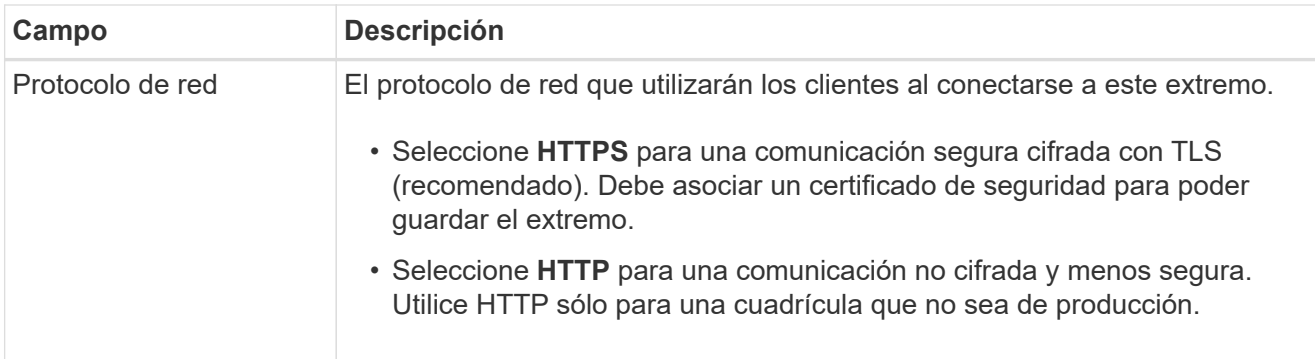

#### 2. Seleccione **continuar**.

#### **Seleccione el modo de encuadernación**

1. Seleccione un modo de enlace para que el extremo controle cómo se accede al extremo.

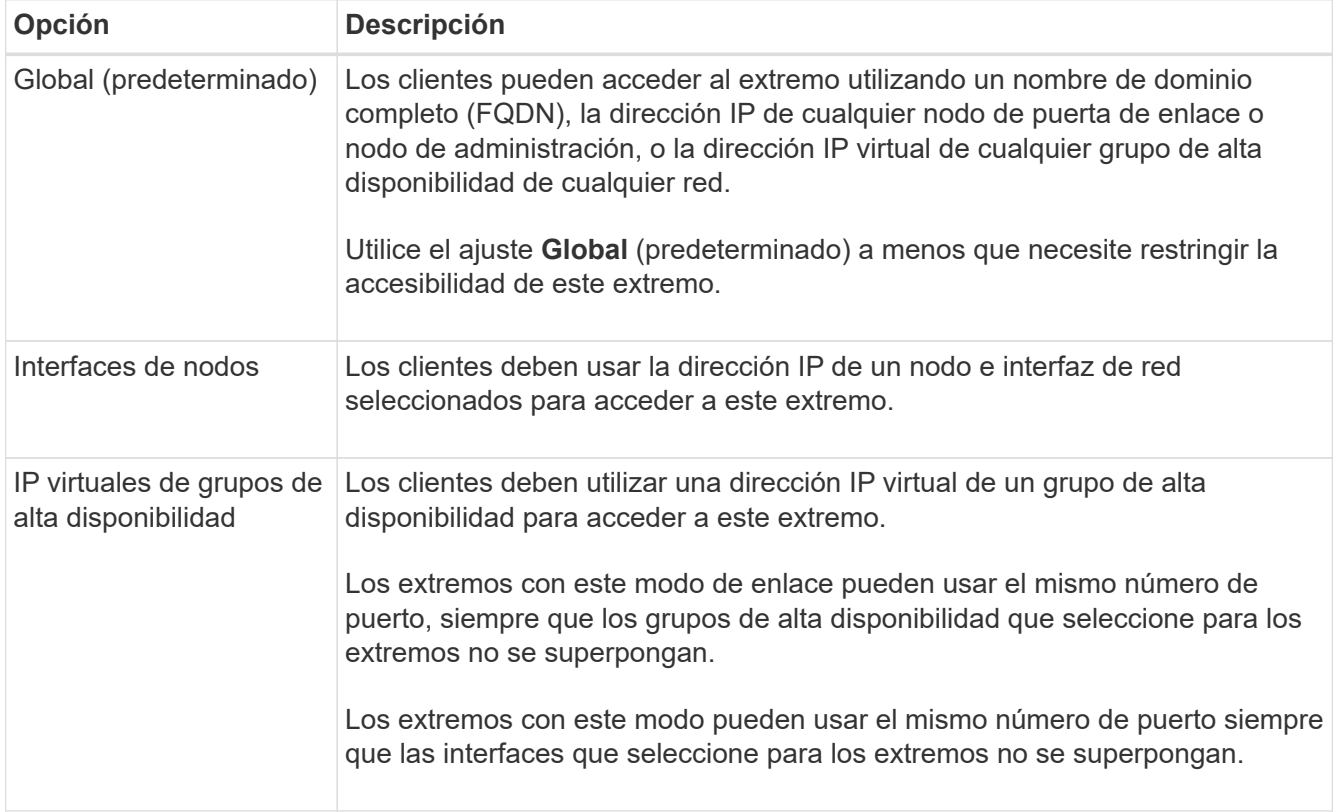

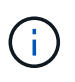

Si utiliza el mismo puerto para más de un extremo, un punto final que utiliza el modo **IP virtuales de grupos de alta disponibilidad** anula un punto final utilizando el modo **interfaces de nodo**, que anula un punto final utilizando el modo **Global**.

2. Si ha seleccionado **interfaces de nodo**, seleccione una o más interfaces de nodo para cada nodo de administración o nodo de puerta de enlace que desee asociar con este extremo.

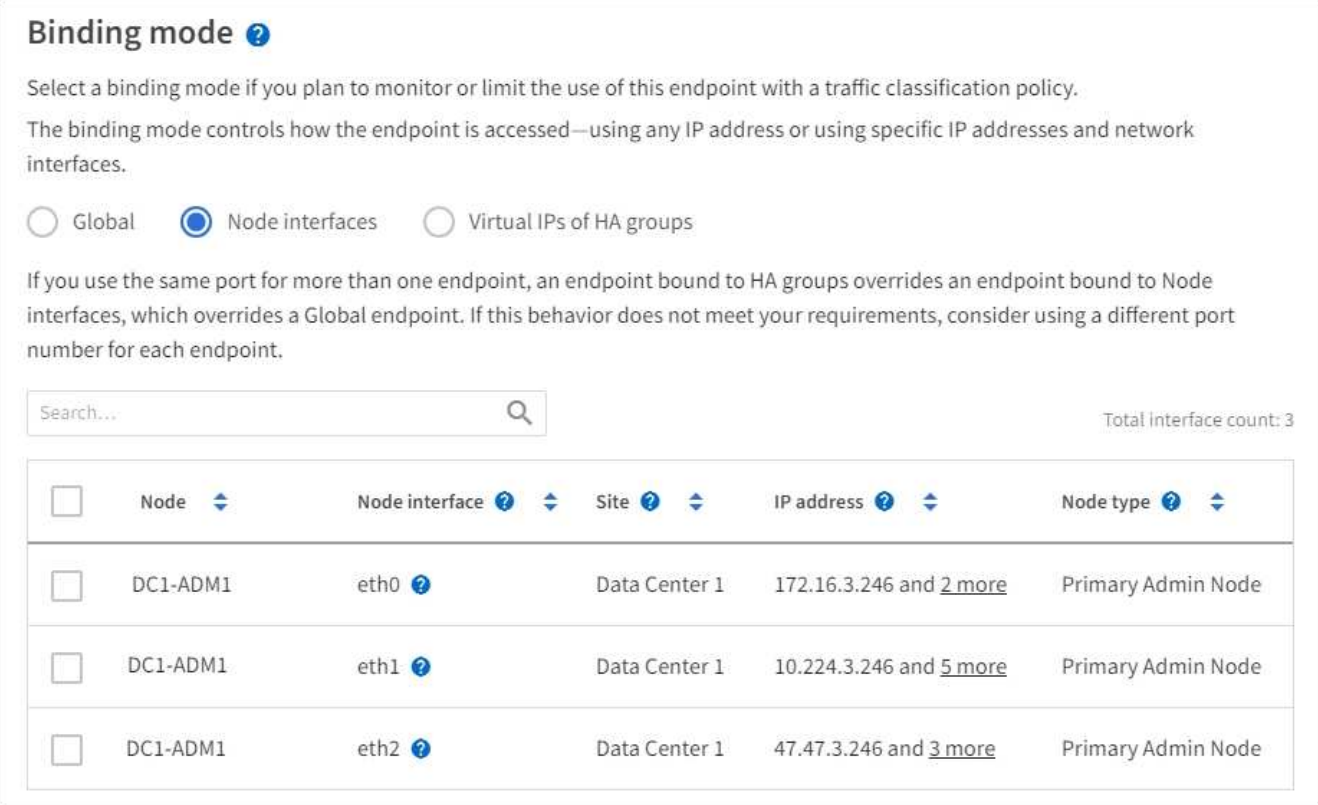

3. Si ha seleccionado **IP virtuales de grupos ha**, seleccione uno o más grupos ha.

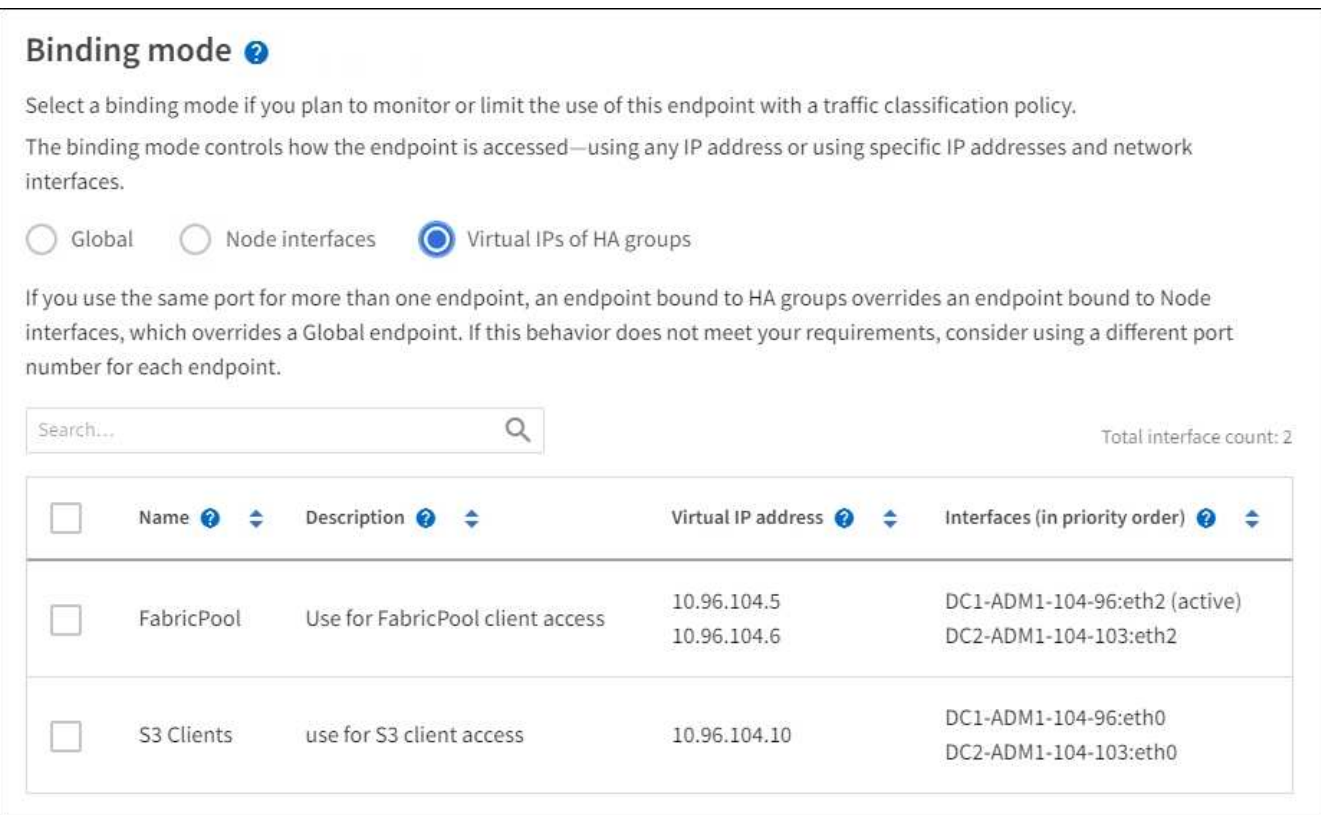

4. Si está creando un extremo **HTTP**, no necesita adjuntar un certificado. Seleccione **Crear** para agregar el nuevo punto final del equilibrador de carga. A continuación, vaya a. Después de terminar. De lo contrario, seleccione **continuar** para adjuntar el certificado.

#### **Adjunte el certificado**

1. Si está creando un extremo **HTTPS**, seleccione el tipo de certificado de seguridad que desea asociar al extremo.

El certificado protege las conexiones entre los clientes S3 y Swift y el servicio Load Balancer en los nodos de Admin Node o de Gateway.

- **Cargar certificado**. Seleccione esta opción si tiene certificados personalizados para cargar.
- **Generar certificado**. Seleccione esta opción si tiene los valores necesarios para generar un certificado personalizado.
- **Utilice los certificados StorageGRID S3 y Swift**. Seleccione esta opción si desea usar el certificado API global S3 y Swift, que también se puede usar para las conexiones directamente con nodos de almacenamiento.

No puede seleccionar esta opción a menos que haya sustituido el certificado API predeterminado S3 y Swift, que está firmado por la CA de grid, con un certificado personalizado firmado por una entidad de certificación externa. Consulte[Configure los certificados API S3 y Swift](https://docs.netapp.com/es-es/storagegrid-116/../admin/configuring-custom-server-certificate-for-storage-node-or-clb.html).

2. Si no utiliza el certificado StorageGRID S3 y Swift, cargue o genere el certificado.

#### **Cargue el certificado**

- a. Seleccione **cargar certificado**.
- b. Cargue los archivos de certificado de servidor requeridos:
	- **Certificado de servidor**: El archivo de certificado de servidor personalizado en codificación PEM.
	- **Clave privada de certificado**: Archivo de clave privada de certificado de servidor personalizado  $(.key)$ .

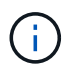

Las claves privadas EC deben ser de 224 bits o más. Las claves privadas RSA deben ser de 2048 bits o más.

- **Paquete CA**: Un único archivo opcional que contiene los certificados de cada entidad emisora de certificados intermedia (CA). El archivo debe contener cada uno de los archivos de certificado de CA codificados con PEM, concatenados en el orden de la cadena de certificados.
- c. Expanda **Detalles del certificado** para ver los metadatos de cada certificado que haya cargado. Si cargó un paquete de CA opcional, cada certificado aparece en su propia pestaña.
	- Seleccione **Descargar certificado** para guardar el archivo de certificado o seleccione **Descargar paquete de CA** para guardar el paquete de certificados.

Especifique el nombre del archivo de certificado y la ubicación de descarga. Guarde el archivo con la extensión .pem.

Por ejemplo: storagegrid certificate.pem

- Seleccione **Copiar certificado PEM** o **Copiar paquete de CA PEM** para copiar el contenido del certificado para pegarlo en otro lugar.
- d. Seleccione **Crear**. + se crea el punto final del equilibrador de carga. El certificado personalizado se usa en todas las conexiones nuevas posteriores entre los clientes de S3 y Swift y el extremo.

#### **Generar certificado**

- a. Seleccione **generar certificado**.
- b. Especifique la información del certificado:
	- **Nombre de dominio**: Uno o más nombres de dominio completamente cualificados que se incluirán en el certificado. Utilice un \* como comodín para representar varios nombres de dominio.
	- **IP**: Una o varias direcciones IP que se incluirán en el certificado.
	- **Asunto**: X.509 asunto o nombre distinguido (DN) del propietario del certificado.
	- **Días válidos**: Número de días después de la creación que expira el certificado.
- c. Seleccione **generar**.
- d. Seleccione **Detalles del certificado** para ver los metadatos del certificado generado.
	- Seleccione **Descargar certificado** para guardar el archivo de certificado.

Especifique el nombre del archivo de certificado y la ubicación de descarga. Guarde el archivo con la extensión .pem.

Por ejemplo: storagegrid certificate.pem

- Seleccione **Copiar certificado PEM** para copiar el contenido del certificado para pegarlo en otro lugar.
- e. Seleccione **Crear**.

Se crea el punto final del equilibrador de carga. El certificado personalizado se usa para todas las conexiones nuevas posteriores entre los clientes de S3 y Swift y este extremo.

#### **[[después de terminar]]después de terminar**

1. Si utiliza un sistema de nombres de dominio (DNS), asegúrese de que el DNS incluye un registro para asociar el nombre de dominio completo de StorageGRID a cada dirección IP que utilizarán los clientes para realizar conexiones.

La dirección IP que introduzca en el registro DNS depende de si se utiliza un grupo de alta disponibilidad de nodos con balanceo de carga:

- Si ha configurado un grupo de alta disponibilidad, los clientes se conectarán a las direcciones IP virtuales de dicho grupo de alta disponibilidad.
- Si no está utilizando un grupo de alta disponibilidad, los clientes se conectarán al servicio de equilibrador de carga de StorageGRID mediante la dirección IP de cualquier nodo de puerta de enlace o nodo de administración.

También debe asegurarse de que el registro DNS hace referencia a todos los nombres de dominio de extremo requeridos, incluidos los nombres de comodín.

- 2. Proporcione a los clientes S3 y Swift la información necesaria para conectarse al extremo:
	- Número de puerto
	- Nombre de dominio o dirección IP completos
	- Los detalles de certificado necesarios

#### **Ver y editar puntos finales del equilibrador de carga**

Puede ver detalles de los extremos de equilibrador de carga existentes, incluidos los metadatos de certificado para un extremo protegido. También puede cambiar el nombre de un extremo o el modo de enlace y actualizar los certificados asociados.

No puede cambiar el tipo de servicio (S3 o Swift), el puerto o el protocolo (HTTP o HTTPS).

• Para ver información básica de todos los puntos finales del equilibrador de carga, revise la tabla de la página puntos finales del equilibrador de carga.

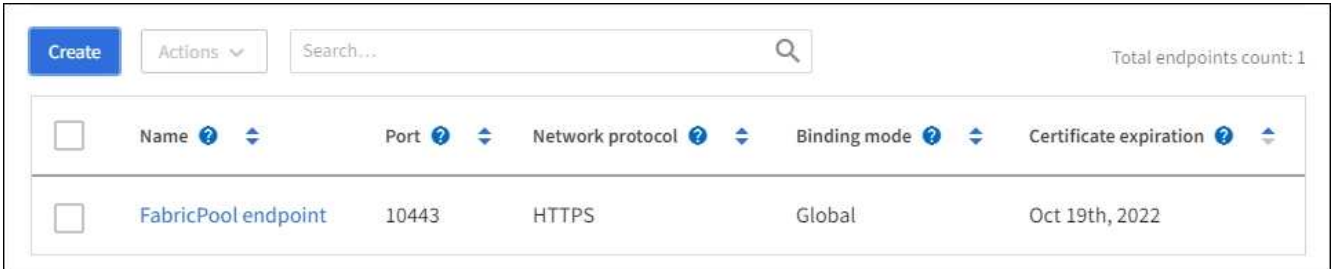

• Para ver todos los detalles acerca de un extremo específico, incluidos los metadatos del certificado, seleccione el nombre del extremo en la tabla.

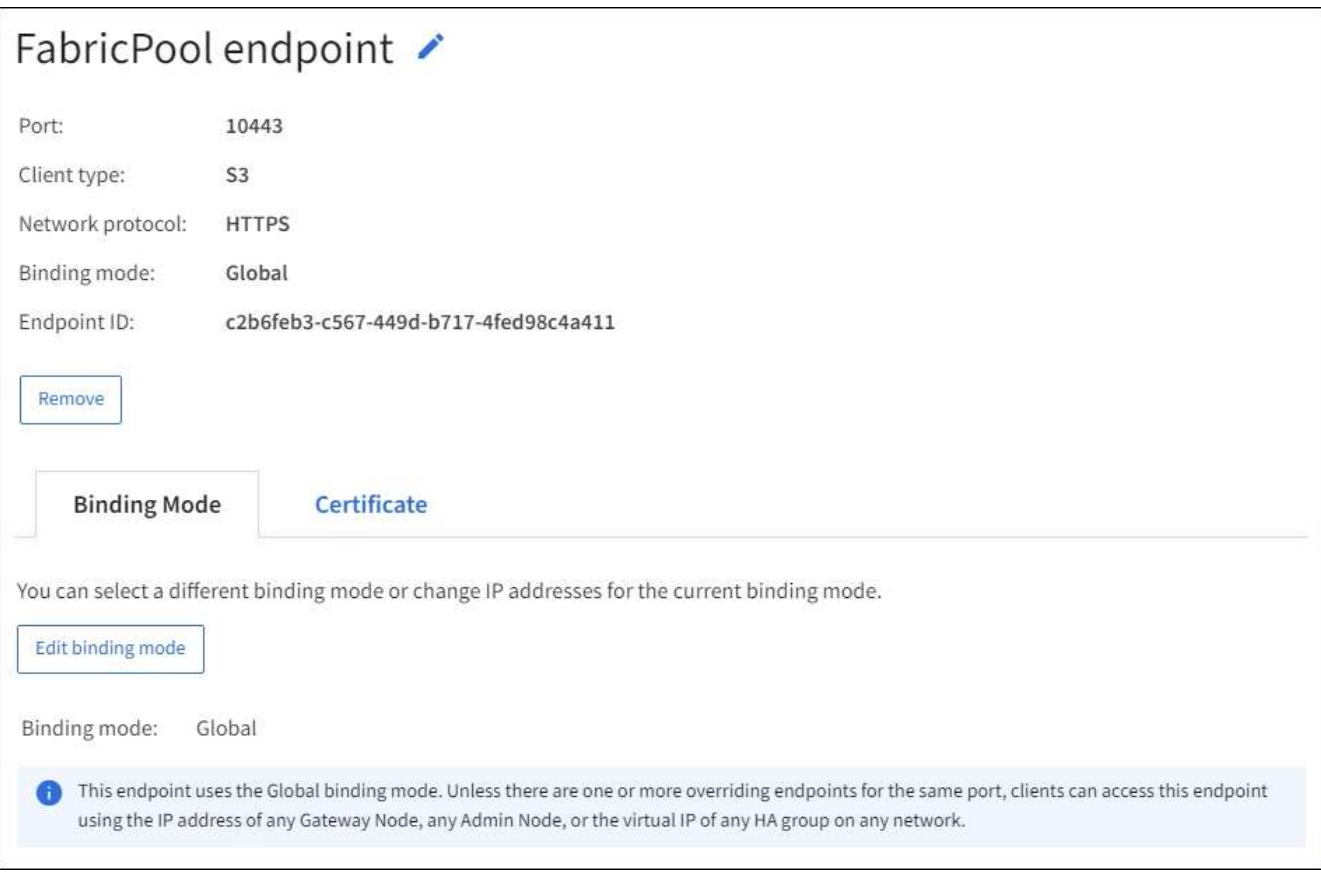

• Para editar un punto final, utilice el menú **acciones** de la página puntos finales del equilibrador de carga o la página de detalles de un punto final específico.

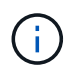

Después de editar un extremo, es posible que deba esperar hasta 15 minutos para que los cambios se apliquen a todos los nodos.

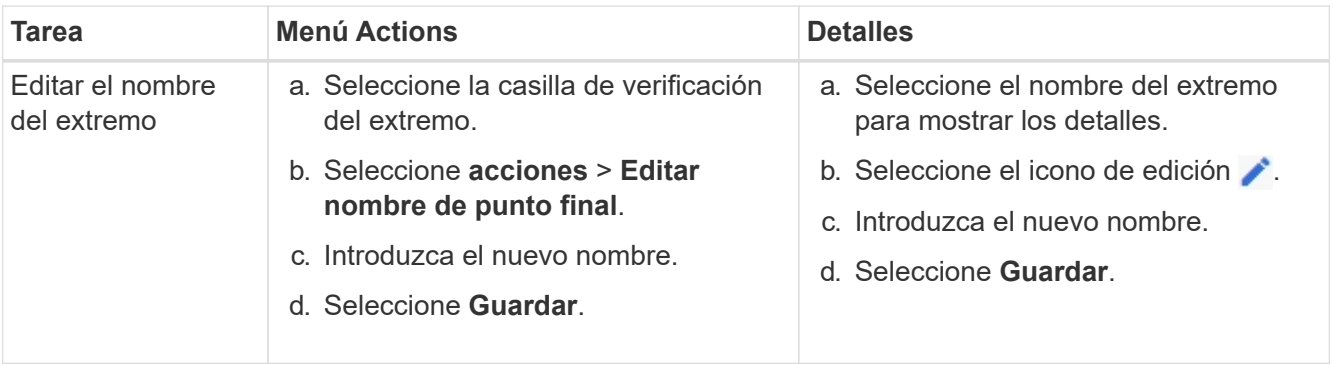

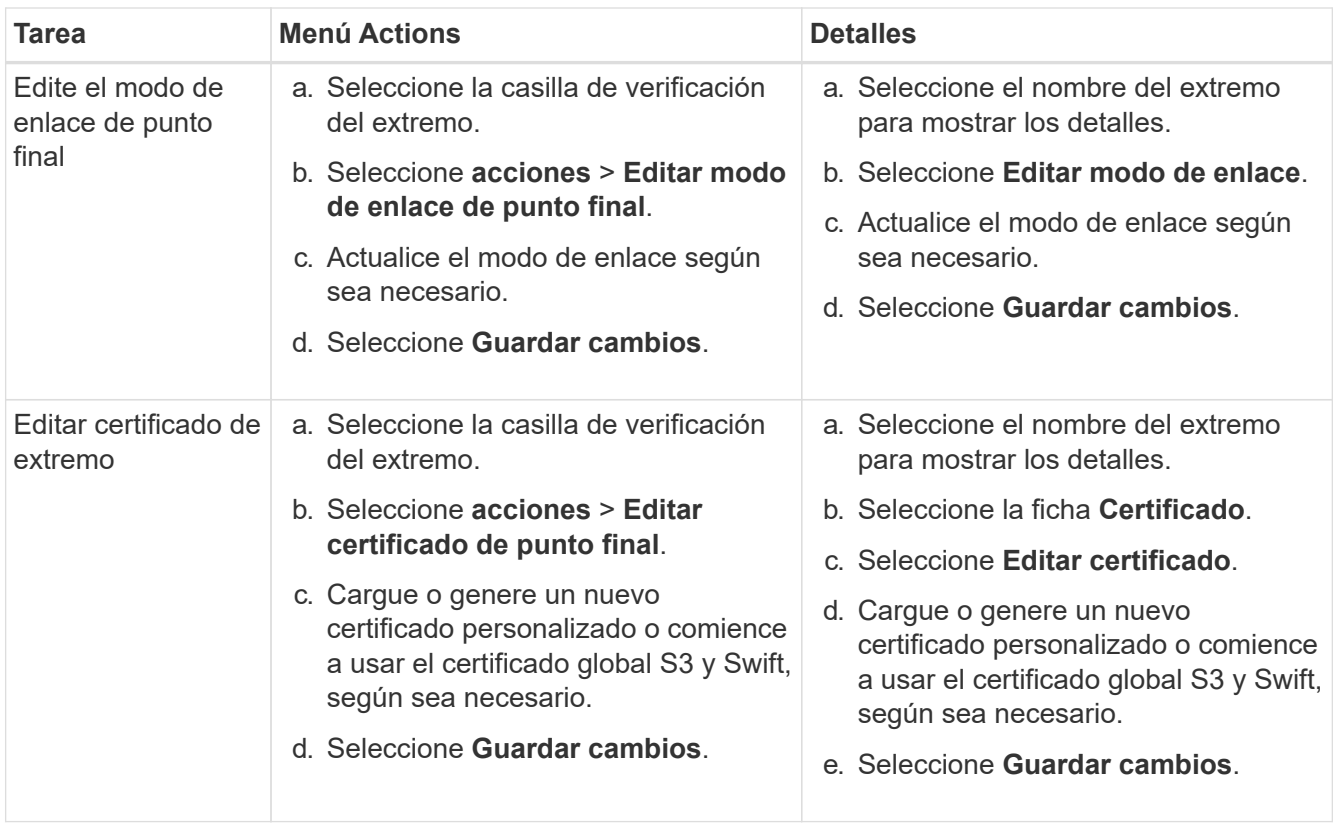

#### **Retire los extremos del equilibrador de carga**

Puede eliminar uno o varios puntos finales mediante el menú **acciones** o puede eliminar un único punto final de la página de detalles.

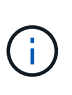

Para evitar que se produzcan interrupciones en el cliente, actualice las aplicaciones cliente S3 o Swift afectadas antes de eliminar un extremo de equilibrio de carga. Actualice cada cliente para que se conecte utilizando un puerto asignado a otro extremo de equilibrador de carga. Asegúrese de actualizar también la información de certificado necesaria.

- Para eliminar uno o varios puntos finales:
	- a. En la página Load Balancing, seleccione la casilla de verificación de cada extremo que desee quitar.
	- b. Seleccione **acciones** > **Quitar**.
	- c. Seleccione **OK**.
- Para eliminar un extremo de la página de detalles:
	- a. Desde la página Load equilibrador. seleccione el nombre del extremo.
	- b. Seleccione **Quitar** en la página de detalles.
	- c. Seleccione **OK**.

### <span id="page-32-0"></span>**Cómo funciona el equilibrio de carga: Servicio CLB (obsoleto)**

El servicio Connection Load Balancer (CLB) en los nodos de Gateway queda obsoleto. El servicio Load Balancer es ahora el mecanismo de equilibrio de carga recomendado.

El servicio CLB utiliza el equilibrio de carga de capa 4 para distribuir las conexiones de red TCP entrantes de

las aplicaciones cliente al nodo de almacenamiento óptimo en función de la disponibilidad, la carga del sistema y el coste de enlace configurado por el administrador. Cuando se elige el nodo de almacenamiento óptimo, el servicio CLB establece una conexión de red bidireccional y reenvía el tráfico hacia y desde el nodo elegido. El CLB no considera la configuración de red de red de cuadrícula al dirigir las conexiones de red entrantes.

Para ver información sobre el servicio CLB, seleccione **SUPPORT** > **Tools** > **Grid topolog** y, a continuación, expanda un nodo Gateway hasta que pueda seleccionar **CLB** y las opciones que aparecen a continuación.

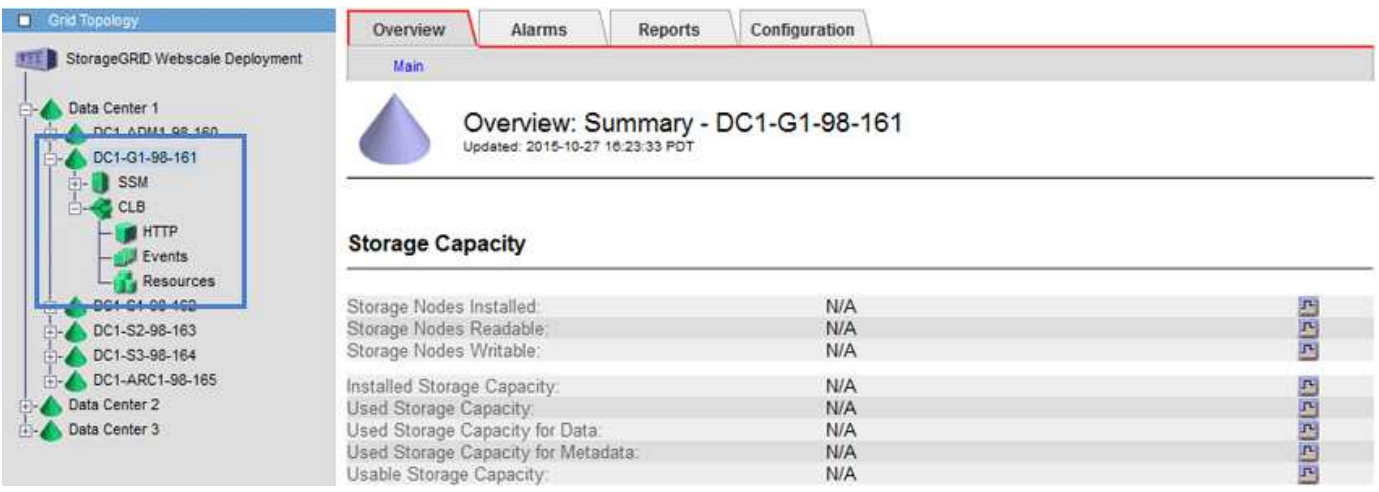

Si decide utilizar el servicio CLB, debe considerar la configuración de los costes de enlace para su sistema StorageGRID.

- [¿Cuáles son los costes de enlace](https://docs.netapp.com/es-es/storagegrid-116/admin/what-link-costs-are.html)
- [Actualizar costes de enlace](https://docs.netapp.com/es-es/storagegrid-116/admin/updating-link-costs.html)

## <span id="page-33-0"></span>**Configure los nombres de dominio de extremo API de S3**

Para admitir solicitudes de estilo alojado virtuales S3, debe usar Grid Manager para configurar la lista de nombres de dominio de extremo a los que se conectan los clientes S3.

#### **Lo que necesitará**

- Ha iniciado sesión en Grid Manager mediante un [navegador web compatible](https://docs.netapp.com/es-es/storagegrid-116/admin/web-browser-requirements.html).
- Tiene permisos de acceso específicos.
- Ha confirmado que no hay una actualización de grid en curso.

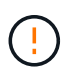

No realice ningún cambio en la configuración del nombre de dominio cuando se esté realizando una actualización de la cuadrícula.

#### **Acerca de esta tarea**

Para habilitar a los clientes que usen nombres de dominio extremo de S3, debe realizar todas las siguientes acciones:

- Use Grid Manager para añadir los nombres de dominio de extremo S3 al sistema StorageGRID.
- Asegúrese de que el certificado que utiliza el cliente para las conexiones HTTPS a StorageGRID esté

firmado para todos los nombres de dominio que el cliente necesita.

Por ejemplo, si el extremo es s3.company.com, Debe asegurarse de que el certificado utilizado para las conexiones HTTPS incluye s3.company.com Nombre alternativo (SAN) del asunto comodín del extremo y del extremo: \*.s3.company.com.

• Configure el servidor DNS que utiliza el cliente. Incluya registros DNS para las direcciones IP que utilizan los clientes para realizar conexiones y asegúrese de que los registros hagan referencia a todos los nombres de dominio de extremo requeridos, incluidos los nombres de comodín.

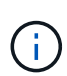

Los clientes se pueden conectar a StorageGRID mediante la dirección IP de un nodo de puerta de enlace, un nodo de administrador o un nodo de almacenamiento, o bien mediante la conexión a la dirección IP virtual de un grupo de alta disponibilidad. Debe comprender cómo se conectan las aplicaciones cliente a la cuadrícula para que incluya las direcciones IP correctas en los registros DNS.

Los clientes que usan conexiones HTTPS (recomendadas) a la cuadrícula pueden usar cualquiera de los siguientes certificados:

- Los clientes que se conectan a un extremo de equilibrador de carga pueden utilizar un certificado personalizado para ese extremo. Cada punto final de equilibrador de carga se puede configurar para reconocer diferentes nombres de dominio de punto final.
- Los clientes que se conectan a un extremo de equilibrio de carga, directamente a un nodo de almacenamiento o directamente al servicio CLB obsoleto en un nodo de puerta de enlace pueden personalizar el certificado de API S3 y Swift global para incluir todos los nombres de dominio de extremo necesarios.

#### **Pasos**

1. Seleccione **CONFIGURACIÓN** > **Red** > **nombres de dominio**.

Aparece la página Endpoint Domain Names.

**Endpoint Domain Names** 

Virtual Hosted-Style Requests

Enable support of S3 virtual hosted-style requests by specifying API endpoint domain names. Support is disabled if this list is empty. Examples: s3.example.com, s3.example.co.uk, s3-east.example.com

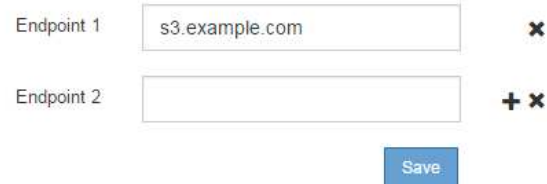

2. Introduzca la lista de nombres de dominio de extremo de API de S3 en los campos **Endpoint**. Utilice la con el icono para añadir campos adicionales.

Si esta lista está vacía, se deshabilita la compatibilidad con las solicitudes de estilo alojado virtuales de S3.

- 3. Seleccione **Guardar**.
- 4. Asegúrese de que los certificados de servidor que utilizan los clientes coinciden con los nombres de dominio de extremo requeridos.
- Si los clientes se conectan a un extremo de equilibrador de carga que utiliza su propio certificado, actualice el certificado asociado al extremo.
- Si los clientes se conectan a un extremo de equilibrio de carga que usa el certificado de API global S3 y Swift, directamente en los nodos de almacenamiento o al servicio CLB en los nodos de puerta de enlace, actualice el certificado de la API global S3 y Swift.
- 5. Agregue los registros DNS necesarios para garantizar que se puedan resolver las solicitudes de nombres de dominio de extremo.

#### **Resultado**

Ahora, cuando los clientes utilizan el extremo bucket.s3.company.com, El servidor DNS resuelve el punto final correcto y el certificado autentica el punto final como se esperaba.

#### **Información relacionada**

- [Use S3](https://docs.netapp.com/es-es/storagegrid-116/s3/index.html)
- [Ver direcciones IP](https://docs.netapp.com/es-es/storagegrid-116/admin/viewing-ip-addresses.html)
- [Configuración de grupos de alta disponibilidad](#page-16-0)
- [Configure los certificados API S3 y Swift](https://docs.netapp.com/es-es/storagegrid-116/admin/configuring-custom-server-certificate-for-storage-node-or-clb.html)
- [Configurar puntos finales del equilibrador de carga](#page-24-0)

## <span id="page-35-0"></span>**Habilite HTTP para las comunicaciones del cliente**

De forma predeterminada, las aplicaciones cliente utilizan el protocolo de red HTTPS para todas las conexiones a nodos de almacenamiento o al servicio CLB obsoleto en nodos de puerta de enlace. Puede habilitar HTTP opcionalmente para estas conexiones, por ejemplo, al probar una cuadrícula que no sea de producción.

#### **Lo que necesitará**

- Ha iniciado sesión en Grid Manager mediante un [navegador web compatible](https://docs.netapp.com/es-es/storagegrid-116/admin/web-browser-requirements.html).
- Tiene permisos de acceso específicos.

#### **Acerca de esta tarea**

Complete esta tarea solo si los clientes S3 y Swift necesitan realizar conexiones HTTP directamente a los nodos de almacenamiento o al servicio CLB obsoleto en los nodos de puerta de enlace.

No es necesario completar esta tarea para clientes que solo utilizan conexiones HTTPS o para clientes que se conectan al servicio Load Balancer (ya que puede configurar cada extremo de Load Balancer para usar HTTP o HTTPS). Consulte la información sobre la configuración de puntos finales del equilibrador de carga para obtener más información.

Consulte [Resumen: Direcciones IP y puertos para conexiones cliente](#page-3-0) Para conocer los puertos que utilizan los clientes S3 y Swift al conectarse a los nodos de almacenamiento o al servicio CLB obsoleto a través de HTTP o HTTPS

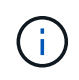

Tenga cuidado al habilitar HTTP para una cuadrícula de producción porque las solicitudes se enviarán sin cifrar.

#### **Pasos**

1. Seleccione **CONFIGURACIÓN** > **sistema** > **Opciones de cuadrícula**.

2. En la sección Opciones de red , active la casilla de verificación **Activar conexión HTTP** .

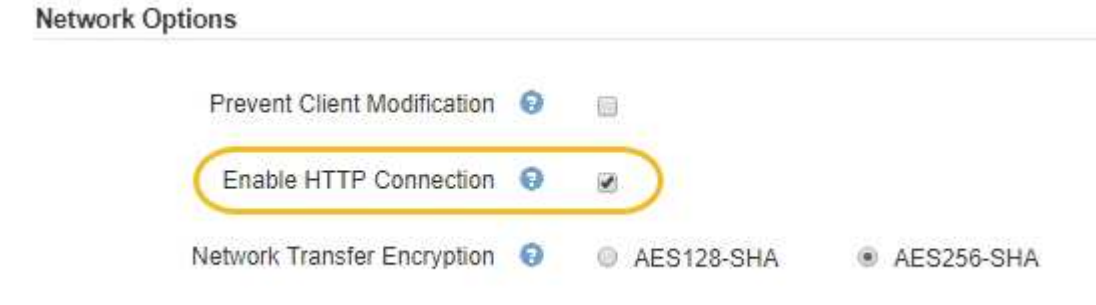

3. Seleccione **Guardar**.

#### **Información relacionada**

- [Configurar puntos finales del equilibrador de carga](#page-24-0)
- [Use S3](https://docs.netapp.com/es-es/storagegrid-116/s3/index.html)
- [Use Swift](https://docs.netapp.com/es-es/storagegrid-116/swift/index.html)

## <span id="page-36-0"></span>**Controlar qué operaciones de cliente están permitidas**

Puede seleccionar la opción de cuadrícula evitar modificación de cliente para denegar operaciones específicas de cliente HTTP.

#### **Lo que necesitará**

- Ha iniciado sesión en Grid Manager mediante un [navegador web compatible](https://docs.netapp.com/es-es/storagegrid-116/admin/web-browser-requirements.html).
- Tiene permisos de acceso específicos.

#### **Acerca de esta tarea**

Evitar modificación de cliente es un valor para todo el sistema. Cuando se selecciona la opción impedir modificación de cliente, se deniegan las siguientes solicitudes:

#### • **API REST S3**

- Eliminar solicitudes de bloques
- Cualquier solicitud para modificar los datos de un objeto existente, los metadatos definidos por el usuario o el etiquetado de objetos S3

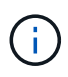

Este ajuste no se aplica a bloques con versiones habilitadas. El control de versiones ya evita modificaciones en los datos de objetos, los metadatos definidos por el usuario y el etiquetado de objetos.

#### • **API REST de Swift**

- Eliminar solicitudes de contenedor
- Solicitudes para modificar cualquier objeto existente. Por ejemplo, se deniegan las siguientes operaciones: Put Overwrite, Delete, Metadata Update, etc.

#### **Pasos**

1. Seleccione **CONFIGURACIÓN** > **sistema** > **Opciones de cuadrícula**.

2. En la sección Opciones de red, active la casilla de verificación **evitar modificación de cliente**.

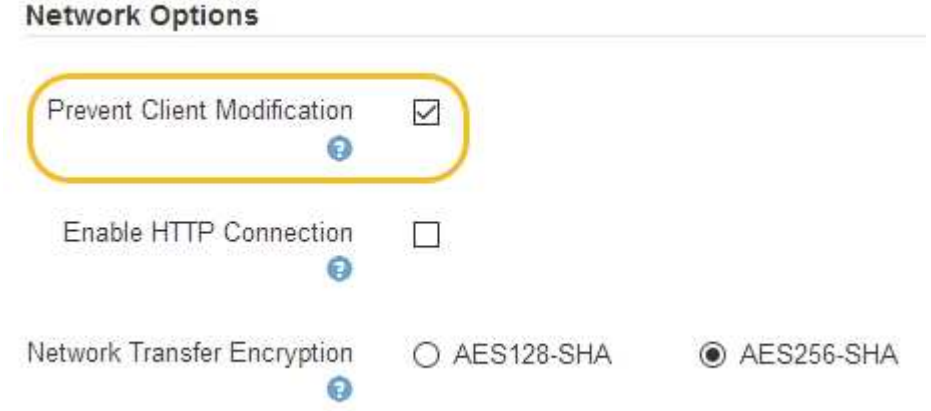

3. Seleccione **Guardar**.

#### **Información de copyright**

Copyright © 2024 NetApp, Inc. Todos los derechos reservados. Imprimido en EE. UU. No se puede reproducir este documento protegido por copyright ni parte del mismo de ninguna forma ni por ningún medio (gráfico, electrónico o mecánico, incluidas fotocopias, grabaciones o almacenamiento en un sistema de recuperación electrónico) sin la autorización previa y por escrito del propietario del copyright.

El software derivado del material de NetApp con copyright está sujeto a la siguiente licencia y exención de responsabilidad:

ESTE SOFTWARE LO PROPORCIONA NETAPP «TAL CUAL» Y SIN NINGUNA GARANTÍA EXPRESA O IMPLÍCITA, INCLUYENDO, SIN LIMITAR, LAS GARANTÍAS IMPLÍCITAS DE COMERCIALIZACIÓN O IDONEIDAD PARA UN FIN CONCRETO, CUYA RESPONSABILIDAD QUEDA EXIMIDA POR EL PRESENTE DOCUMENTO. EN NINGÚN CASO NETAPP SERÁ RESPONSABLE DE NINGÚN DAÑO DIRECTO, INDIRECTO, ESPECIAL, EJEMPLAR O RESULTANTE (INCLUYENDO, ENTRE OTROS, LA OBTENCIÓN DE BIENES O SERVICIOS SUSTITUTIVOS, PÉRDIDA DE USO, DE DATOS O DE BENEFICIOS, O INTERRUPCIÓN DE LA ACTIVIDAD EMPRESARIAL) CUALQUIERA SEA EL MODO EN EL QUE SE PRODUJERON Y LA TEORÍA DE RESPONSABILIDAD QUE SE APLIQUE, YA SEA EN CONTRATO, RESPONSABILIDAD OBJETIVA O AGRAVIO (INCLUIDA LA NEGLIGENCIA U OTRO TIPO), QUE SURJAN DE ALGÚN MODO DEL USO DE ESTE SOFTWARE, INCLUSO SI HUBIEREN SIDO ADVERTIDOS DE LA POSIBILIDAD DE TALES DAÑOS.

NetApp se reserva el derecho de modificar cualquiera de los productos aquí descritos en cualquier momento y sin aviso previo. NetApp no asume ningún tipo de responsabilidad que surja del uso de los productos aquí descritos, excepto aquello expresamente acordado por escrito por parte de NetApp. El uso o adquisición de este producto no lleva implícita ninguna licencia con derechos de patente, de marcas comerciales o cualquier otro derecho de propiedad intelectual de NetApp.

Es posible que el producto que se describe en este manual esté protegido por una o más patentes de EE. UU., patentes extranjeras o solicitudes pendientes.

LEYENDA DE DERECHOS LIMITADOS: el uso, la copia o la divulgación por parte del gobierno están sujetos a las restricciones establecidas en el subpárrafo (b)(3) de los derechos de datos técnicos y productos no comerciales de DFARS 252.227-7013 (FEB de 2014) y FAR 52.227-19 (DIC de 2007).

Los datos aquí contenidos pertenecen a un producto comercial o servicio comercial (como se define en FAR 2.101) y son propiedad de NetApp, Inc. Todos los datos técnicos y el software informático de NetApp que se proporcionan en este Acuerdo tienen una naturaleza comercial y se han desarrollado exclusivamente con fondos privados. El Gobierno de EE. UU. tiene una licencia limitada, irrevocable, no exclusiva, no transferible, no sublicenciable y de alcance mundial para utilizar los Datos en relación con el contrato del Gobierno de los Estados Unidos bajo el cual se proporcionaron los Datos. Excepto que aquí se disponga lo contrario, los Datos no se pueden utilizar, desvelar, reproducir, modificar, interpretar o mostrar sin la previa aprobación por escrito de NetApp, Inc. Los derechos de licencia del Gobierno de los Estados Unidos de América y su Departamento de Defensa se limitan a los derechos identificados en la cláusula 252.227-7015(b) de la sección DFARS (FEB de 2014).

#### **Información de la marca comercial**

NETAPP, el logotipo de NETAPP y las marcas que constan en <http://www.netapp.com/TM>son marcas comerciales de NetApp, Inc. El resto de nombres de empresa y de producto pueden ser marcas comerciales de sus respectivos propietarios.